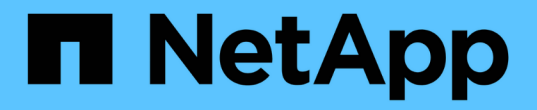

### 시스템 문제를 해결합니다 Element Software

NetApp January 15, 2024

This PDF was generated from https://docs.netapp.com/ko-kr/element-software-123/storage/reference\_monitor\_event\_types.html on January 15, 2024. Always check docs.netapp.com for the latest.

# 목차

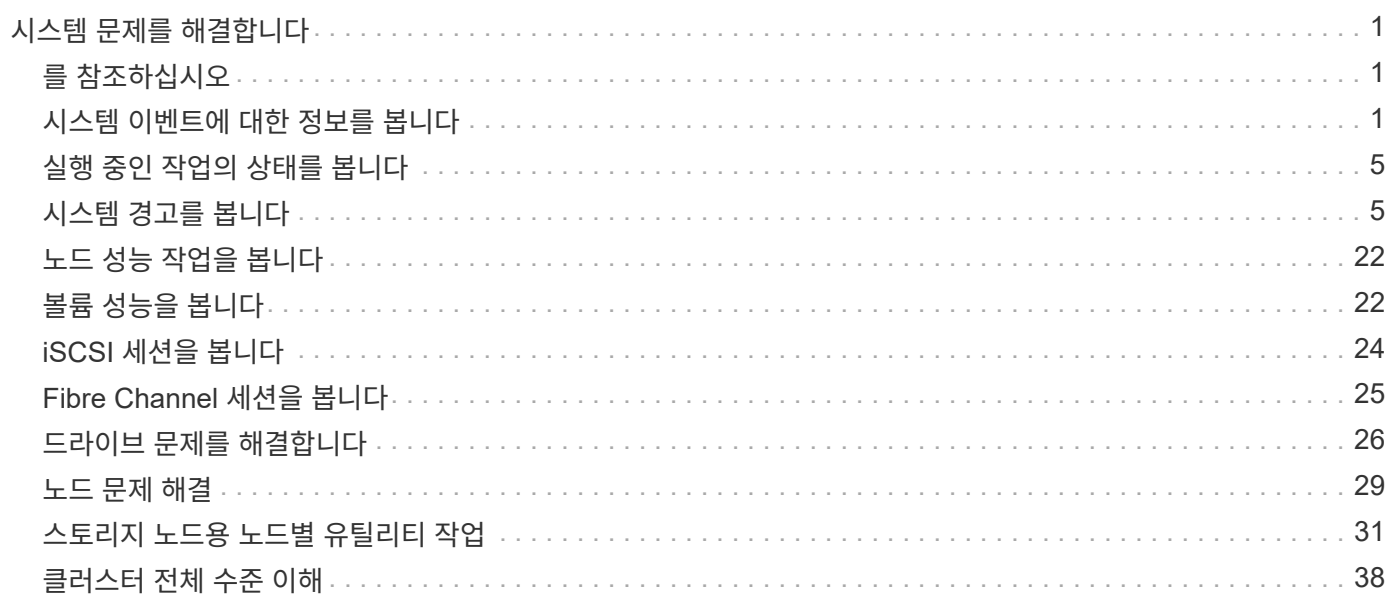

# <span id="page-2-0"></span>시스템 문제를 해결합니다

진단 목적으로 시스템을 모니터링하고 다양한 시스템 작업의 성능 추세 및 상태에 대한 정보를 확인해야 합니다. 유지보수를 위해 노드 또는 SSD를 교체해야 할 수 있습니다.

- ["](#page-2-2)[시스템](#page-2-2) [이벤트에](#page-2-2) [대한](#page-2-2) [정보를](#page-2-2) [봅니다](#page-2-2)["](#page-2-2)
- ["](#page-6-0)[실행](#page-6-0) [중인](#page-6-0) [작업의](#page-6-0) [상태를](#page-6-0) [봅니다](#page-6-0)["](#page-6-0)
- ["](#page-6-1)[시스템](#page-6-1) [경고를](#page-6-1) [봅니다](#page-6-1)["](#page-6-1)
- ["](#page-23-0)[노드](#page-23-0) [성능](#page-23-0) [작업을](#page-23-0) [봅니다](#page-23-0)["](#page-23-0)
- ["](#page-23-1)[볼륨](#page-23-1) [성능을](#page-23-1) [봅니다](#page-23-1)["](#page-23-1)
- ["iSCSI](#page-25-0) [세션을](#page-25-0) [봅니다](#page-25-0)["](#page-25-0)
- ["Fibre Channel](#page-26-0) [세션을](#page-26-0) [봅니다](#page-26-0)["](#page-26-0)
- ["](#page-27-0)[드라이브](#page-27-0) [문제를](#page-27-0) [해결합니다](#page-27-0)["](#page-27-0)
- ["](#page-30-0)[노드](#page-30-0) [문제](#page-30-0) [해결](#page-30-0)["](#page-30-0)
- ["](#page-32-0)[스토리지](#page-32-0) [노드용](#page-32-0) [노드별](#page-32-0) [유틸리티](#page-32-0) [작업](#page-32-0)["](#page-32-0)
- ["](#page-39-1)[관리](#page-39-1) [노드와](#page-39-1) [작업합니다](#page-39-1)["](#page-39-1)
- ["](#page-39-0)[클러스터](#page-39-0) [전체](#page-39-0) [수준](#page-39-0) [이해](#page-39-0)["](#page-39-0)

## <span id="page-2-1"></span>를 참조하십시오

- ["SolidFire](https://docs.netapp.com/us-en/element-software/index.html) [및](https://docs.netapp.com/us-en/element-software/index.html) [Element](https://docs.netapp.com/us-en/element-software/index.html) [소프트웨어](https://docs.netapp.com/us-en/element-software/index.html) [설명서](https://docs.netapp.com/us-en/element-software/index.html)["](https://docs.netapp.com/us-en/element-software/index.html)
- ["vCenter Server](https://docs.netapp.com/us-en/vcp/index.html)[용](https://docs.netapp.com/us-en/vcp/index.html) [NetApp Element](https://docs.netapp.com/us-en/vcp/index.html) [플러그인](https://docs.netapp.com/us-en/vcp/index.html)["](https://docs.netapp.com/us-en/vcp/index.html)

### <span id="page-2-2"></span>시스템 이벤트에 대한 정보를 봅니다

시스템에서 감지된 다양한 이벤트에 대한 정보를 볼 수 있습니다. 30초마다 이벤트 메시지가 새로 고쳐집니다. 이벤트 로그에는 클러스터의 주요 이벤트가 표시됩니다.

1. Element UI에서 \* Reporting \* > \* Event Log \* 를 선택합니다.

모든 이벤트에 대해 다음 정보가 표시됩니다.

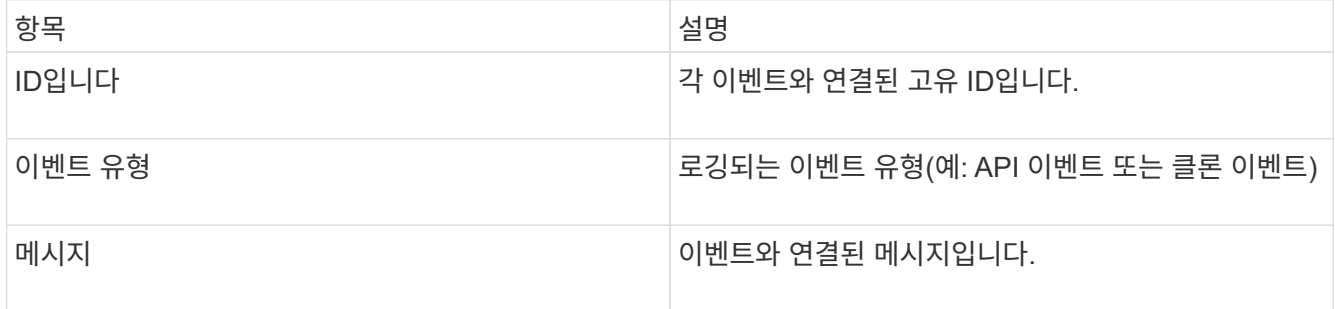

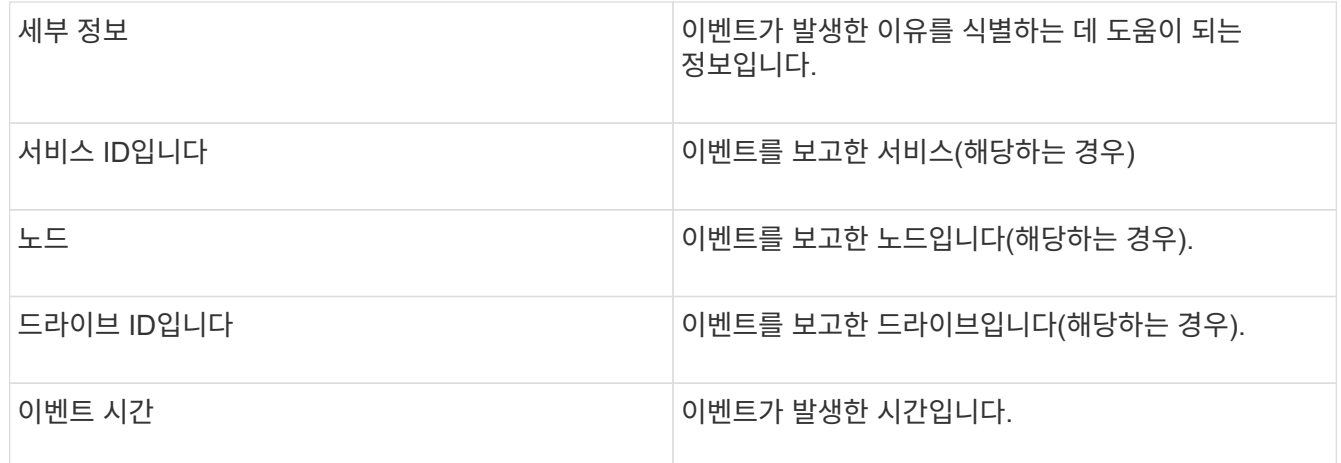

#### 자세한 내용을 확인하십시오

[이벤트](#page-3-0) [유형](#page-3-0)

<span id="page-3-0"></span>이벤트 유형

 $\bigcap$ 

시스템은 여러 유형의 이벤트를 보고합니다. 각 이벤트는 시스템이 완료한 작업입니다. 이벤트는 일상적인 이벤트, 정상적인 이벤트 또는 관리자 주의가 필요한 이벤트일 수 있습니다. 이벤트 로그 페이지의 이벤트 유형 열은 이벤트가 발생한 시스템의 일부를 나타냅니다.

시스템은 이벤트 로그에 읽기 전용 API 명령을 기록하지 않습니다.

다음 목록에서는 이벤트 로그에 나타나는 이벤트 유형을 설명합니다.

• \* apiEvent \*

설정을 수정하는 API 또는 웹 UI를 통해 사용자가 시작한 이벤트입니다.

• \* binAssignmentEvent \*

데이터 저장소 할당과 관련된 이벤트입니다. 빈은 기본적으로 데이터를 보관하며 클러스터 전체에 매핑된 컨테이너입니다.

• \* binSyncEvent \*

블록 서비스 간의 데이터 재할당과 관련된 시스템 이벤트입니다.

• \* bsCheckEvent \*

Block 서비스 검사와 관련된 시스템 이벤트입니다.

• \* bsKillEvent \*

Block 서비스 종료와 관련된 시스템 이벤트입니다.

• \* bulkOpEvent \*

백업, 복원, 스냅샷 또는 클론과 같은 전체 볼륨에서 수행된 작업과 관련된 이벤트입니다.

• \* cloneEvent \*

볼륨 클론 생성과 관련된 이벤트입니다.

• \* 클러스터 마스터 이벤트 \*

클러스터 초기화 시 또는 노드 추가 또는 제거와 같은 클러스터 구성 변경 시 나타나는 이벤트입니다.

• \* csumEvent \*

디스크의 잘못된 데이터 체크섬과 관련된 이벤트입니다.

• \* 데이터 이벤트 \*

데이터 읽기 및 쓰기와 관련된 이벤트입니다.

• \* dbEvent \*

클러스터의 앙상블 노드에 의해 유지되는 글로벌 데이터베이스와 관련된 이벤트입니다.

• \* 드라이브 이벤트 \*

드라이브 작업과 관련된 이벤트입니다.

• \* encryptionAtRestEvent \*

클러스터의 암호화 프로세스와 관련된 이벤트입니다.

• \* ensembleEvent \*

앙상블의 노드 수를 늘리거나 줄이는 것과 관련된 이벤트입니다.

• \* 광섬유 채널 이벤트 \*

노드의 구성 및 연결과 관련된 이벤트입니다.

• \* gcEvent \*

프로세스와 관련된 이벤트는 60분마다 실행되어 블록 드라이브에서 스토리지를 재확보할 수 있습니다. 이 프로세스를 가비지 수집이라고도 합니다.

• \* ieEvent \*

내부 시스템 오류입니다.

• \* 설치 이벤트 \*

자동 소프트웨어 설치 이벤트. 소프트웨어가 보류 중인 노드에 자동으로 설치됩니다.

• \* iSCSIEvent \*

시스템의 iSCSI 문제와 관련된 이벤트입니다.

• \* limitEvent \*

계정 또는 클러스터에 있는 볼륨 또는 가상 볼륨의 수가 허용되는 최대값에 근접하는 것과 관련된 이벤트입니다.

• 유지 관리 모드 이벤트

노드 비활성화 등과 같은 노드 유지보수 모드와 관련된 이벤트입니다.

• \* 네트워크 이벤트 \*

가상 네트워킹 상태와 관련된 이벤트입니다.

• \* platformHardwareEvent \*

하드웨어 장치에서 감지된 문제와 관련된 이벤트입니다.

• \* 원격 클러스터 이벤트 \*

원격 클러스터 페어링과 관련된 이벤트입니다.

• \* 일정 이벤트 \*

예약된 스냅샷과 관련된 이벤트입니다.

• 서비스 이벤트 \*

시스템 서비스 상태와 관련된 이벤트입니다.

• \* 슬라이스 이벤트 \*

메타데이터 드라이브 또는 볼륨 제거와 같은 슬라이스 서버와 관련된 이벤트입니다.

볼륨이 할당된 서비스에 대한 정보를 포함하는 3가지 유형의 슬라이스 재할당 이벤트가 있습니다.

◦ 대칭 이동: 기본 서비스를 새 기본 서비스로 변경합니다

sliceID oldPrimaryServiceID->newPrimaryServiceID

◦ 이동: 2차 서비스를 새 2차 서비스로 변경

sliceID {oldSecondaryServiceID(s)}->{newSecondaryServiceID(s)}

 $\,$   $^{\circ}$  잘라내기: 서비스 집합에서 볼륨 제거

sliceID {oldSecondaryServiceID(s)}

• \* snmpTrapEvent \*

SNMP 트랩과 관련된 이벤트입니다.

• 상태 이벤트 \*

시스템 통계와 관련된 이벤트입니다.

• \* 이벤트 \*

시스템 전송 서비스와 관련된 이벤트입니다.

• \* 예기치 않은 예외 \*

예기치 않은 시스템 예외와 관련된 이벤트입니다.

• \* ureEvent \*

스토리지 디바이스에서 읽는 동안 발생하는 복구할 수 없는 읽기 오류와 관련된 이벤트입니다.

• \* 혈관 제공자 이벤트 \*

VASA(vSphere APIs for Storage Awareness) Provider와 관련된 이벤트입니다.

### <span id="page-6-0"></span>실행 중인 작업의 상태를 봅니다

ListSyncJobs 및 ListBulkVolumeJobs API 메서드가 보고하는 웹 UI에서 실행 중인 작업의 진행 상태와 완료 상태를 볼 수 있습니다. 요소 UI의 보고 탭에서 실행 중인 작업 페이지에 액세스할 수 있습니다.

많은 작업이 있는 경우 시스템에서 작업을 대기열에 넣고 일괄적으로 실행할 수 있습니다. 실행 중인 작업 페이지에는 현재 동기화 중인 서비스가 표시됩니다. 작업이 완료되면 대기 중인 다음 동기화 작업으로 대체됩니다. 완료할 작업이 더 이상 없을 때까지 동기화 작업이 실행 중인 작업 페이지에 계속 나타날 수 있습니다.

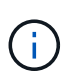

타겟 볼륨이 포함된 클러스터의 실행 중인 작업 페이지에서 복제 진행 중인 볼륨에 대한 복제 동기화 데이터를 볼 수 있습니다.

# <span id="page-6-1"></span>시스템 경고를 봅니다

시스템의 클러스터 장애 또는 오류에 대한 알림을 볼 수 있습니다. 경고는 정보, 경고 또는 오류일 수 있으며 클러스터의 실행 상태를 나타내는 좋은 지표입니다. 대부분의 오류는 자동으로 해결됩니다.

ListClusterFats API 메서드를 사용하여 경고 모니터링을 자동화할 수 있습니다. 이렇게 하면 발생한 모든 경고에 대한 알림을 받을 수 있습니다.

1. Element UI에서 \* Reporting \* > \* Alerts \* 를 선택합니다.

시스템은 30초마다 페이지의 경고를 새로 고칩니다.

모든 이벤트에 대해 다음 정보가 표시됩니다.

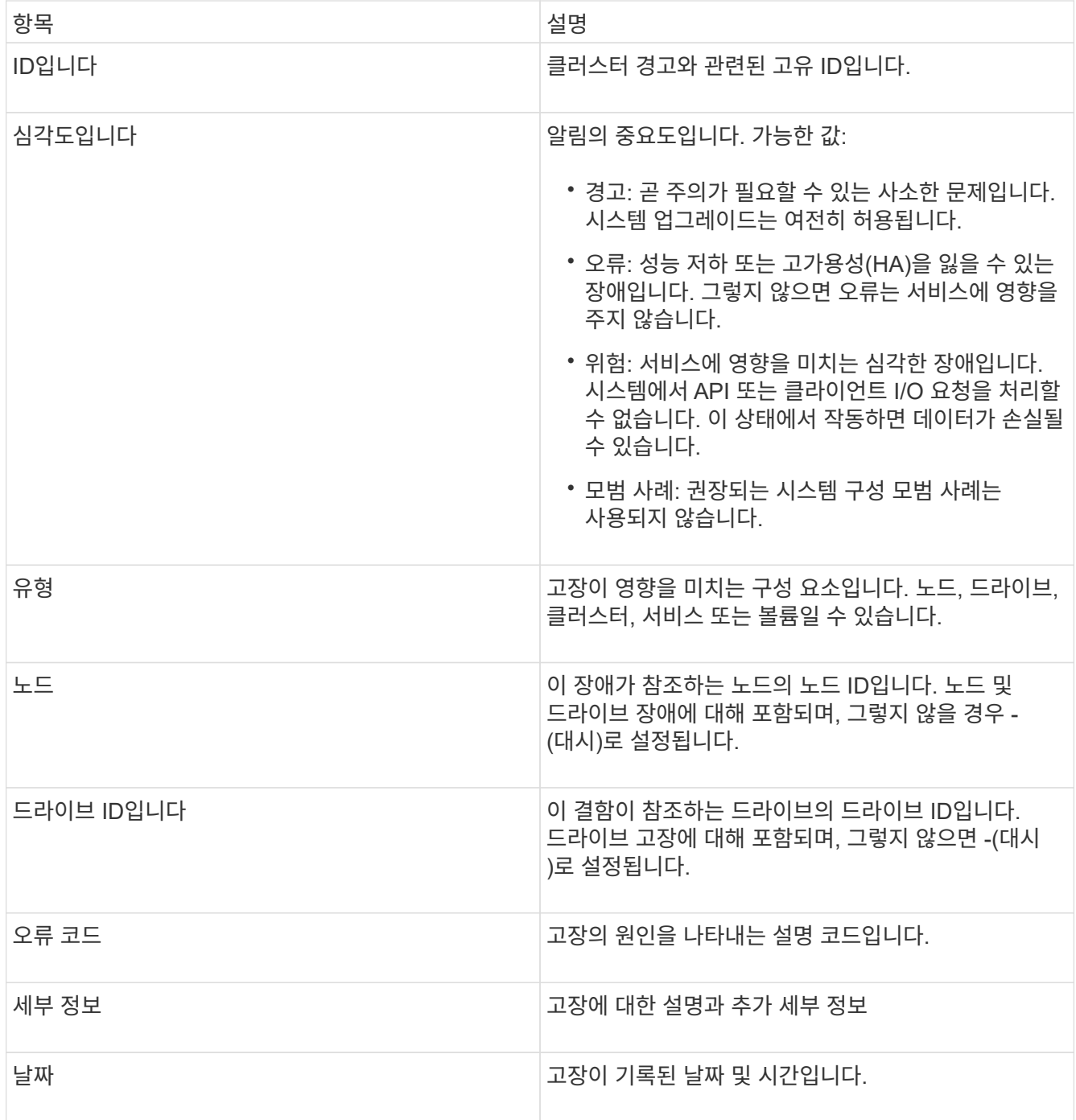

2. 개별 경고에 대한 정보를 보려면 \* 세부 정보 표시 \* 를 클릭합니다.

3. 페이지에 있는 모든 경고의 세부 정보를 보려면 자세히 열을 클릭합니다.

시스템에서 경고를 해결한 후에는 해결된 날짜를 포함한 모든 경고 정보가 해결된 영역으로 이동됩니다.

#### 자세한 내용을 확인하십시오

- [클러스터](#page-8-0) [고장](#page-8-0) [코](#page-8-0)드
- ["Element API](https://docs.netapp.com/ko-kr/element-software-123/api/index.html)[를](https://docs.netapp.com/ko-kr/element-software-123/api/index.html) [사용하여](https://docs.netapp.com/ko-kr/element-software-123/api/index.html) [스토리지를](https://docs.netapp.com/ko-kr/element-software-123/api/index.html) [관리합니다](https://docs.netapp.com/ko-kr/element-software-123/api/index.html)["](https://docs.netapp.com/ko-kr/element-software-123/api/index.html)

#### <span id="page-8-0"></span>클러스터 고장 코드

시스템에서 경고 페이지에 나열된 오류 코드를 생성하여 관심 있는 오류 또는 상태를 보고합니다. 이러한 코드를 통해 시스템에서 어떤 구성 요소에 경고가 발생했는지, 경고가 발생한 이유를 확인할 수 있습니다.

다음 목록에서는 다양한 코드 유형을 설명합니다.

• \* authenticationServiceFault \*

하나 이상의 클러스터 노드에서 인증 서비스가 예상대로 작동하지 않습니다.

NetApp 지원 팀에 문의하십시오.

• \* 가용한 VirtualNetworkIPAddressLow \*

IP 주소 블록의 가상 네트워크 주소 수가 적습니다.

이 오류를 해결하려면 가상 네트워크 주소 블록에 더 많은 IP 주소를 추가하십시오.

• \* 블록클러스터풀 \*

단일 노드 손실을 지원하기에 충분한 여유 블록 스토리지 공간이 없습니다. 클러스터 충만 수준에 대한 자세한 내용은 GetClusterFullThreshold API 메서드를 참조하십시오. 이 클러스터 고장은 다음 상태 중 하나를 나타냅니다.

- stage3Low(경고): 사용자 정의 임계값이 초과되었습니다. Cluster Full(클러스터 전체) 설정을 조정하거나 노드를 더 추가합니다.
- stage4Critical(오류): 1노드 장애를 복구할 수 있는 공간이 부족합니다. 볼륨, 스냅샷 및 클론을 생성할 수 없습니다.

◦ stage5CompletyConsumered (Critical) 1; 쓰기 또는 새 iSCSI 연결이 허용되지 않습니다. 현재 iSCSI 연결이 유지됩니다. 클러스터에 용량을 더 추가할 때까지 쓰기에 실패합니다. 이 오류를 해결하려면 볼륨을 제거 또는 삭제하거나 스토리지 클러스터에 다른 스토리지 노드를 추가하십시오.

• \* 블록성능이 저하됨 \*

장애로 인해 블록 데이터가 더 이상 완전히 복제되지 않습니다.

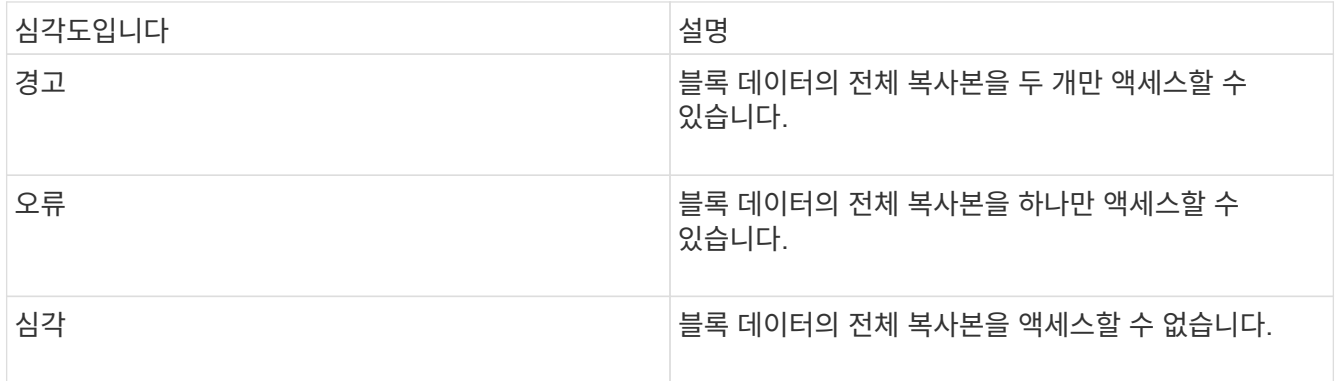

• 참고: \* 경고 상태는 Triple Helix 시스템에서만 발생할 수 있습니다.

이 오류를 해결하려면 오프라인 노드 또는 블록 서비스를 복원하거나 NetApp Support에 지원을 문의하십시오.

• \* BLOCKServiceTooFull \*

블록 서비스가 너무 많은 공간을 사용하고 있습니다.

이 오류를 해결하려면 프로비저닝된 용량을 더 추가합니다.

• \* blockServiceUnhealthy \*

블록 서비스가 정상 상태가 아닌 것으로 감지되었습니다.

- 심각도 = 경고: 작업이 수행되지 않습니다. 이 경고 기간은 cTimeUntilBSIsKilledMSec = 3300ms로 만료됩니다.
- 심각도 = 오류: 시스템이 자동으로 데이터를 사용 중지하여 다른 정상 드라이브로 데이터를 재복제합니다.
- 심각도 = 위험: 복제 개수보다 크거나 같은 여러 노드에서 장애가 발생한 블록 서비스가 있습니다(이중 나선형의 경우 2개). 데이터를 사용할 수 없으며 입력 용지함 동기화가 완료되지 않습니다. 네트워크 연결 문제 및 하드웨어 오류를 확인합니다. 특정 하드웨어 구성 요소에 장애가 발생한 경우 다른 장애가 발생할 수 있습니다. 이 고장은 블록 서비스에 액세스하거나 서비스를 폐기한 경우 삭제됩니다.
- \* ClockSkewExceedsFaultThreshold \*

클러스터 마스터와 토큰을 제공하는 노드 간의 시간 차이가 권장 임계값을 초과합니다. 스토리지 클러스터는 노드 간의 시간 차이를 자동으로 수정할 수 없습니다.

이 오류를 해결하려면 설치 기본값이 아닌 네트워크 내부의 NTP 서버를 사용하십시오. 내부 NTP 서버를 사용하는 경우 NetApp 지원 팀에 지원을 문의하십시오.

• \* 클러스터 동기화 \*

공간 부족 상태가 있으며 오프라인 블록 저장소 드라이브의 데이터를 아직 활성 상태인 드라이브와 동기화할 수 없습니다.

이 오류를 해결하려면 스토리지를 더 추가하십시오.

• \* 클러스터풀 \*

스토리지 클러스터에 사용 가능한 스토리지 공간이 더 이상 없습니다.

이 오류를 해결하려면 스토리지를 더 추가하십시오.

• \* 클러스터로IOPSARREOverProvisioned \*

클러스터 IOPS가 초과 프로비저닝됩니다. 모든 최소 QoS IOPS의 합이 클러스터의 예상 IOPS보다 큽니다. 모든 볼륨에 대해 최소 QoS를 동시에 유지할 수는 없습니다.

이 문제를 해결하려면 볼륨에 대한 최소 QoS IOPS 설정을 낮추십시오.

• \* disableDriveSecurityFailed \*

클러스터가 드라이브 보안(저장 시 암호화)을 사용하도록 구성되지 않았지만 하나 이상의 드라이브에 드라이브 보안이 설정되어 있습니다. 즉, 해당 드라이브에서 드라이브 보안을 해제하지 못했습니다. 이 고장은 "경고" 심각도로 기록됩니다.

이 고장을 해결하려면 드라이브 보안을 비활성화할 수 없는 이유에 대한 고장 세부 정보를 확인하십시오. 가능한 원인은 다음과 같습니다.

- 암호화 키를 가져올 수 없습니다. 키 또는 외부 키 서버에 대한 액세스 문제를 조사하십시오.
- 드라이브에서 비활성화 작업이 실패했습니다. 잘못된 키를 획득했을 수 있는지 확인하십시오. 두 가지 모두 고장의 원인이 아니라면 드라이브를 교체해야 할 수 있습니다.

올바른 인증 키를 제공하더라도 보안이 비활성화되지 않는 드라이브를 복구할 수 있습니다. 이 작업을 수행하려면 시스템에서 드라이브를 Available(사용 가능) 으로 이동하여 드라이브를 제거하고 드라이브에서 보안 삭제를 수행한 다음 Active(활성) 로 다시 이동합니다.

• \* 연결 해제 클러스터 쌍 \*

클러스터 쌍의 연결이 끊어지거나 잘못 구성되었습니다. 클러스터 간의 네트워크 연결을 확인합니다.

• \* 연결 해제 RemoteNode \*

원격 노드의 연결이 끊겼거나 잘못 구성되었습니다. 노드 간 네트워크 연결을 확인합니다.

• \* 연결 해제 SnapMirror 엔드포인트 \*

원격 SnapMirror 엔드포인트의 연결이 끊어지거나 잘못 구성되었습니다. 클러스터와 원격 SnapMirrorEndpoint 간의 네트워크 연결을 확인합니다.

• \* 드라이브 사용 가능 \*

클러스터에서 하나 이상의 드라이브를 사용할 수 있습니다. 일반적으로 모든 클러스터에는 모든 드라이브가 추가되어야 하며 사용 가능한 상태에서는 없어야 합니다. 이 오류가 예기치 않게 나타날 경우 NetApp 지원 팀에 문의하십시오.

이 오류를 해결하려면 사용 가능한 드라이브를 스토리지 클러스터에 추가하십시오.

• \* 드라이브 실패 \*

하나 이상의 드라이브에 장애가 발생하면 클러스터가 이 오류를 반환하고 다음 조건 중 하나를 표시합니다.

- 드라이브 관리자가 드라이브에 액세스할 수 없습니다.
- 슬라이스 또는 블록 서비스가 너무 많은 번 실패했으며, 이는 아마도 드라이브 읽기 또는 쓰기 오류로 인해 발생할 수 있으며 다시 시작할 수 없습니다.
- 드라이브가 없습니다.
- 노드의 마스터 서비스에 액세스할 수 없습니다(노드의 모든 드라이브가 누락/실패로 간주됨).
- 드라이브가 잠겨 있고 드라이브의 인증 키를 가져올 수 없습니다.
- 드라이브가 잠겨 있고 잠금 해제 작업이 실패합니다. 이 문제를 해결하려면:
- 노드의 네트워크 연결을 확인합니다.
- 드라이브를 교체합니다.
- 인증 키를 사용할 수 있는지 확인합니다.
- \* 드라이브 상태 결함 \*

드라이브가 SMART 상태 점검에 실패하여 드라이브의 기능이 저하되었습니다. 이 결함의 심각도는 다음과 같습니다.

- 슬롯 <node slot><drive slot>에 일련 번호 <serial number>이(가) 있는 드라이브가 SMART Overall 상태 검사에 실패했습니다. 이 고장을 해결하려면 드라이브를 교체하십시오.
- \* driveWearFault \*

드라이브의 남은 수명이 임계값 아래로 떨어졌지만 여전히 작동하고 있습니다. 이 결함에는 위험 및 경고라는 두 가지 심각도 수준이 있을 수 있습니다.

- 슬롯이 <node slot><drive slot>인 일련 번호가 <serial number>인 드라이브의 마모 수준이 매우 중요합니다.
- 슬롯이 <node slot><drive slot>인 슬롯에 일련 번호 <serial number>가 있는 드라이브의 마모 예비량이 적습니다. 이 고장을 해결하려면 드라이브를 곧 교체하십시오.
- \* duplicateClusterMasterCandidate \*

둘 이상의 스토리지 클러스터 마스터 후보가 감지되었습니다. NetApp 지원 팀에 문의하십시오.

• \* enableDriveSecurityFailed \*

클러스터가 드라이브 보안(저장된 암호화)을 요구하도록 구성되었지만 하나 이상의 드라이브에서 드라이브 보안을 활성화할 수 없습니다. 이 고장은 "경고" 심각도로 기록됩니다.

이 고장을 해결하려면 드라이브 보안을 활성화할 수 없는 이유에 대한 고장 세부 정보를 확인하십시오. 가능한 원인은 다음과 같습니다.

- 암호화 키를 가져올 수 없습니다. 키 또는 외부 키 서버에 대한 액세스 문제를 조사하십시오.
- 드라이브에서 활성화 작업이 실패했습니다. 잘못된 키를 획득했을 수 있는지 확인하십시오. 두 가지 모두 고장의 원인이 아니라면 드라이브를 교체해야 할 수 있습니다.

올바른 인증 키가 제공되었더라도 보안이 설정되지 않은 드라이브를 복구할 수 있습니다. 이 작업을 수행하려면 시스템에서 드라이브를 Available(사용 가능) 으로 이동하여 드라이브를 제거하고 드라이브에서 보안 삭제를 수행한 다음 Active(활성) 로 다시 이동합니다.

• \* EnembleDegraded \*

하나 이상의 앙상블 노드에 대한 네트워크 연결 또는 전원이 손실되었습니다.

이 오류를 해결하려면 네트워크 연결 또는 전원을 복원하십시오.

• \* 예외 \*

고장이 루틴 고장을 제외한 것으로 보고되었습니다. 이러한 고장은 오류 대기열에서 자동으로 삭제되지 않습니다. NetApp 지원 팀에 문의하십시오.

• \* failedSpaceTooFull \*

블록 서비스가 데이터 쓰기 요청에 응답하지 않습니다. 이로 인해 슬라이스 서비스의 공간이 부족하여 실패한 쓰기를 저장할 수 없습니다.

이 오류를 해결하려면 블록 서비스 기능을 복원하여 쓰기가 정상적으로 계속되고 장애가 발생한 공간이 슬라이스 서비스에서 플러시되도록 합니다.

• \* 팬센서 \*

팬 센서가 고장났거나 없습니다.

이 고장을 해결하려면 장애가 발생한 하드웨어를 모두 교체하십시오.

• \* 광섬유 채널 액세스 저하됨 \*

Fibre Channel 노드가 스토리지 IP를 통해 스토리지 클러스터의 다른 노드에 일정 기간 응답하지 않습니다. 이 상태에서는 노드가 응답하지 않는 것으로 간주되어 클러스터 장애가 발생합니다. 네트워크 연결을 확인합니다.

• \* 광섬유 채널 액세스사용할 수 없음 \*

모든 Fibre Channel 노드가 응답하지 않습니다. 노드 ID가 표시됩니다. 네트워크 연결을 확인합니다.

• \* 광섬유 채널 ActiveIxL \*

IxL Nexus 수가 Fibre Channel 노드당 지원되는 활성 세션 8000개 한도에 근접하고 있습니다.

- $\, \degree$  모범 사례 제한은 5500입니다.
- 경고 한계는 7500입니다.
- 최대 제한(시행되지 않음)은 8192입니다. 이 고장을 해결하려면 IxL Nexus 수를 Best Practice Limit 인 5500 미만으로 줄이십시오.
- \* 광섬유 채널 구성 \*

이 클러스터 고장은 다음 상태 중 하나를 나타냅니다.

- PCI 슬롯에 예기치 않은 Fibre Channel 포트가 있습니다.
- 예기치 않은 Fibre Channel HBA 모델이 있습니다.
- Fibre Channel HBA의 펌웨어에 문제가 있습니다.
- Fibre Channel 포트가 온라인 상태가 아닙니다.
- Fibre Channel 패스스루 구성에 지속적인 문제가 있습니다. NetApp 지원 팀에 문의하십시오.
- \* 광섬유 채널 IOPS \*

총 IOPS 수가 클러스터의 파이버 채널 노드에 대한 IOPS 제한에 근접하고 있습니다. 제한 사항은 다음과 같습니다.

- FC0025:450K IOPS는 파이버 채널 노드당 4K 블록 크기로 제한됩니다.
- FCN001:625K OPS는 파이버 채널 노드당 4K 블록 크기에서 제한됩니다. 이 오류를 해결하려면 사용 가능한 모든 Fibre Channel 노드에서 로드 밸런싱을 조정합니다.
- \* 광섬유 채널 StaticIxL \*

IxL Nexus 수가 Fibre Channel 노드당 지원되는 16000개의 정적 세션 제한에 근접하고 있습니다.

- 모범 사례 제한은 11000입니다.
- 경고 한계는 15000입니다.
- 최대 제한(강제 적용)은 16384입니다. 이 고장을 해결하려면 IxL Nexus 개수를 11000의 모범 사례 한도

미만으로 줄이십시오.

• 파일시스템 용량 낮음\*

파일 시스템 중 하나에 공간이 부족합니다.

이 오류를 해결하려면 파일 시스템에 용량을 더 추가하십시오.

• \* fipsDrivesMismatch \*

FIPS가 아닌 드라이브가 FIPS가 지원되는 스토리지 노드에 물리적으로 삽입되었거나 FIPS 드라이브가 아닌 스토리지 노드에 물리적으로 삽입되었습니다. 노드당 단일 장애가 발생하고 영향을 받는 모든 드라이브가 나열됩니다.

이 고장을 해결하려면 문제가 있는 일치하지 않는 드라이브를 제거하거나 교체합니다.

• \* fipsDrivesOutOfCompliance \* 를 참조하십시오

시스템에서 FIPS 드라이브 기능이 활성화된 후 저장된 암호화 기능이 비활성화되었음을 감지했습니다. 이 장애는 FIPS 드라이브 기능이 설정되어 있고 스토리지 클러스터에 비 FIPS 드라이브 또는 노드가 있을 때도 생성됩니다.

이 오류를 해결하려면 저장 시 암호화 를 설정하거나 스토리지 클러스터에서 비 FIPS 하드웨어를 제거합니다.

• \* fipsSelfTestFailure \*

자체 테스트 중에 FIPS 서브시스템에서 오류가 감지되었습니다.

NetApp 지원 팀에 문의하십시오.

• \* 하드웨어 구성 불일치 \*

이 클러스터 고장은 다음 상태 중 하나를 나타냅니다.

- 구성이 노드 정의와 일치하지 않습니다.
- 이 노드 유형에 잘못된 드라이브 크기가 있습니다.
- 지원되지 않는 드라이브가 감지되었습니다. 설치된 Element 버전이 이 드라이브를 인식하지 못하는 이유가 있을 수 있습니다. 이 노드에서 Element 소프트웨어를 업데이트할 것을 권장합니다.
- 드라이브 펌웨어가 일치하지 않습니다.
- 드라이브 암호화 가능 상태가 노드와 일치하지 않습니다. NetApp 지원 팀에 문의하십시오.

• \* idPCertificateExpiration \*

타사 ID 공급자(IDP)와 함께 사용할 클러스터의 서비스 공급자 SSL 인증서가 만료되었거나 이미 만료되었습니다. 이 결함은 긴급도에 따라 다음과 같은 심각도를 사용합니다.

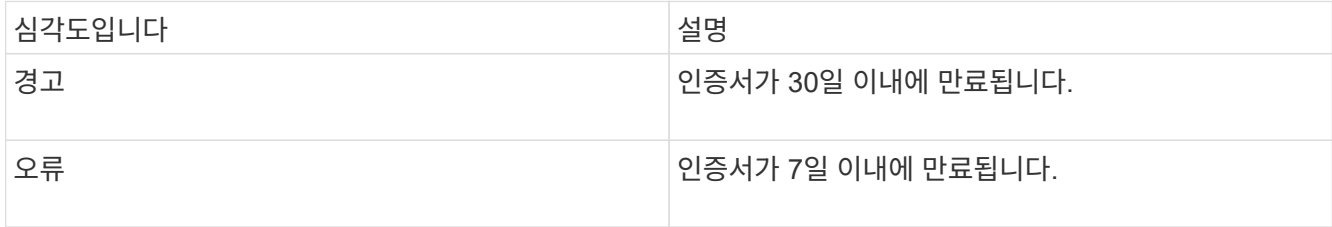

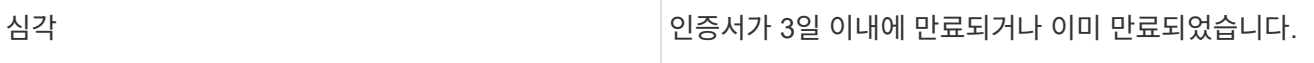

이 오류를 해결하려면 SSL 인증서가 만료되기 전에 업데이트하십시오. 업데이트된 SSL 인증서를 제공하려면 UpdateIdpConfiguration API 메서드와 RefreshCertificateExpirationTime = true 를 사용합니다.

• \* 비일관성 모델 \*

VLAN 장치의 연결 모드가 누락되었습니다. 이 고장은 예상 본드 모드와 현재 사용 중인 본드 모드를 표시합니다.

• \* 비일관성 InterfaceConfiguration \*

인터페이스 구성이 일치하지 않습니다.

이 오류를 해결하려면 스토리지 클러스터의 노드 인터페이스가 일관되게 구성되어 있는지 확인합니다.

• \* 불일치 \*

이 클러스터 고장은 다음 상태 중 하나를 나타냅니다.

- Bond1G 불일치: Bond1G 인터페이스에서 일치하지 않는 MTU가 감지되었습니다.
- Bond10G 불일치: Bond10G 인터페이스에서 일치하지 않는 MTU가 감지되었습니다. 이 장애는 관련된 MTU 값과 함께 문제의 노드나 노드를 표시합니다.
- \* 비일관성 RoutingRules \*

이 인터페이스의 라우팅 규칙이 일치하지 않습니다.

• \* 불일관된 SubnetMasks \*

VLAN 장치의 네트워크 마스크가 VLAN에 대해 내부적으로 기록된 네트워크 마스크와 일치하지 않습니다. 이 고장은 예상 네트워크 마스크와 현재 사용 중인 네트워크 마스크를 표시합니다.

• \* incorrectBondPortCount \*

연결 포트 수가 올바르지 않습니다.

• \* invalidConfiguredFiberChannelNodeCount \* 입니다

두 예상 Fibre Channel 노드 연결 중 하나의 성능이 저하되었습니다. 이 오류는 하나의 Fibre Channel 노드만 연결되어 있을 때 나타납니다.

이 오류를 해결하려면 클러스터 네트워크 연결 및 네트워크 케이블을 확인하고 실패한 서비스가 있는지 확인합니다. 네트워크 또는 서비스 문제가 없는 경우 NetApp Support에서 파이버 채널 노드 교체를 문의하십시오.

• \* irqBalancepFailed \*

인터럽트의 균형을 맞추는 동안 예외가 발생했습니다.

NetApp 지원 팀에 문의하십시오.

• \* kmipCertificateFault \*

◦ 루트 인증 기관(CA) 인증서의 만료 시기가 다가오고 있습니다.

이 오류를 해결하려면 만료 날짜가 30일 이상 지난 루트 CA에서 새 인증서를 얻고 ModifyKeyServerKmip을 사용하여 업데이트된 루트 CA 인증서를 제공하십시오.

◦ 클라이언트 인증서 만료 시기가 다가오고 있습니다.

이 오류를 해결하려면 GetClientCertificateSigningRequest를 사용하여 새 CSR을 생성하고 새 만료 날짜가 30일 이상 경과되도록 서명한 후 ModifyKeyServerKmip을 사용하여 만료되는 KMIP 클라이언트 인증서를 새 인증서로 교체합니다.

◦ 루트 인증 기관(CA) 인증서가 만료되었습니다.

이 오류를 해결하려면 만료 날짜가 30일 이상 지난 루트 CA에서 새 인증서를 얻고 ModifyKeyServerKmip을 사용하여 업데이트된 루트 CA 인증서를 제공하십시오.

◦ 클라이언트 인증서가 만료되었습니다.

이 오류를 해결하려면 GetClientCertificateSigningRequest를 사용하여 새 CSR을 생성하고 새 만료 날짜가 30일 이상 경과되도록 서명한 후 ModifyKeyServerKmip을 사용하여 만료된 KMIP 클라이언트 인증서를 새 인증서로 교체합니다.

◦ 루트 인증 기관(CA) 인증서 오류입니다.

이 오류를 해결하려면 올바른 인증서가 제공되었는지 확인하고 필요한 경우 루트 CA에서 인증서를 다시 획득합니다. ModifyKeyServerKmip을 사용하여 올바른 KMIP 클라이언트 인증서를 설치합니다.

◦ 클라이언트 인증서 오류입니다.

이 고장을 해결하려면 올바른 KMIP 클라이언트 인증서가 설치되었는지 확인하십시오. 클라이언트 인증서의 루트 CA가 EKS에 설치되어야 합니다. ModifyKeyServerKmip을 사용하여 올바른 KMIP 클라이언트 인증서를 설치합니다.

- \* kmipServerFault \*
	- 연결 실패

이 고장을 해결하려면 외부 키 서버가 활성 상태인지, 네트워크를 통해 연결할 수 있는지 확인하십시오. 연결을 테스트하려면 TestKeyServerKimp 및 TestKeyProviderKmip 을 사용합니다.

◦ 인증에 실패했습니다

이 문제를 해결하려면 올바른 루트 CA 및 KMIP 클라이언트 인증서를 사용하고 있고 개인 키와 KMIP 클라이언트 인증서가 일치하는지 확인하십시오.

◦ 서버 오류입니다

이 고장을 해결하려면 오류에 대한 세부 정보를 확인하십시오. 반환된 오류에 따라 외부 키 서버의 문제 해결이 필요할 수 있습니다.

• \* 암기편임계값 \*

수정 가능 또는 수정할 수 없는 많은 ECC 오류가 감지되었습니다. 이 결함은 긴급도에 따라 다음과 같은 심각도를 사용합니다.

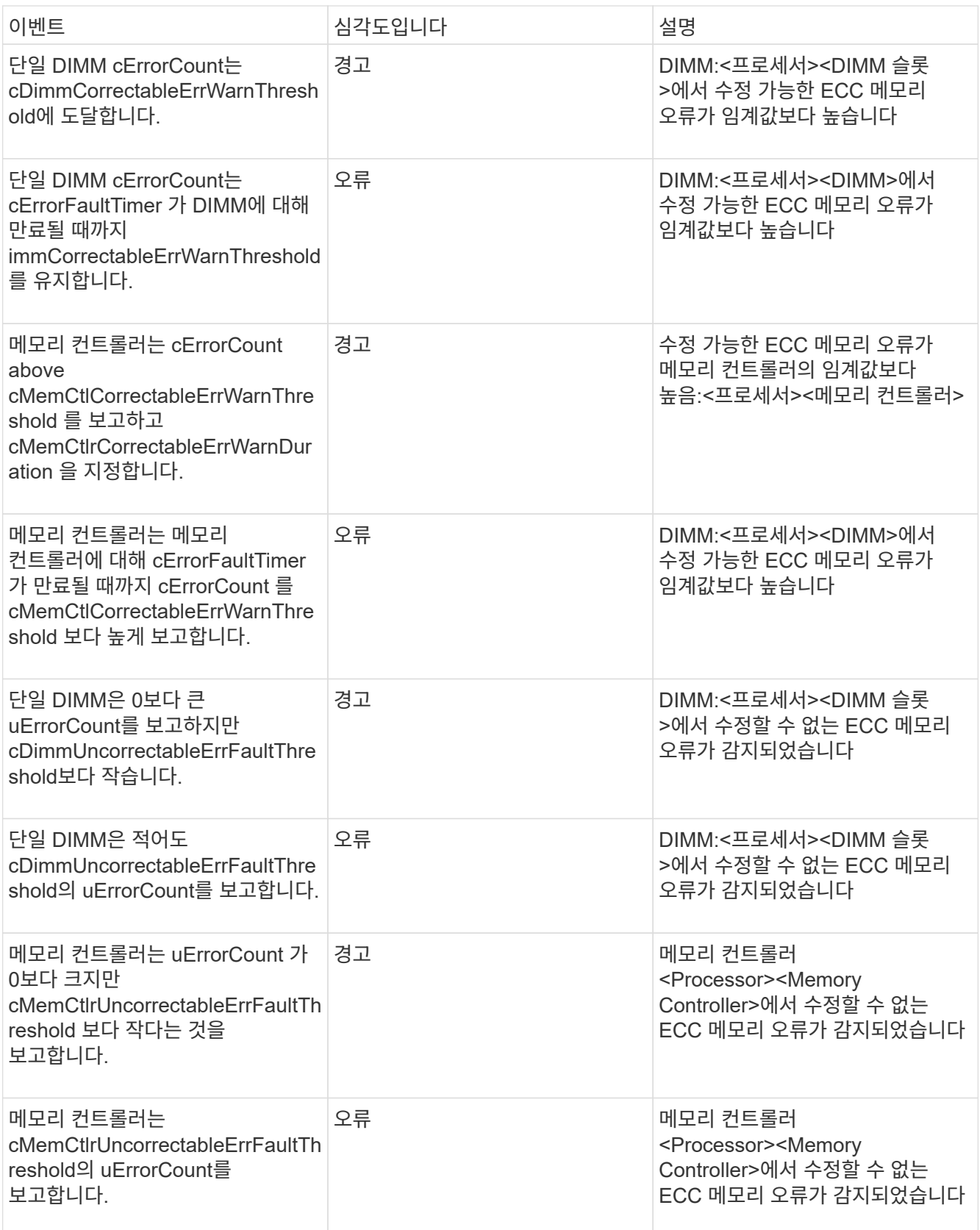

이 고장을 해결하려면 NetApp 지원에 문의하여 지원을 받으십시오.

• \* 메모리 사용 임계값 \*

메모리 사용량이 정상보다 높습니다. 이 결함은 긴급도에 따라 다음과 같은 심각도를 사용합니다.

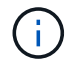

고장 유형에 대한 자세한 내용은 오류 결함의 \* 세부 정보 \* 표제를 참조하십시오.

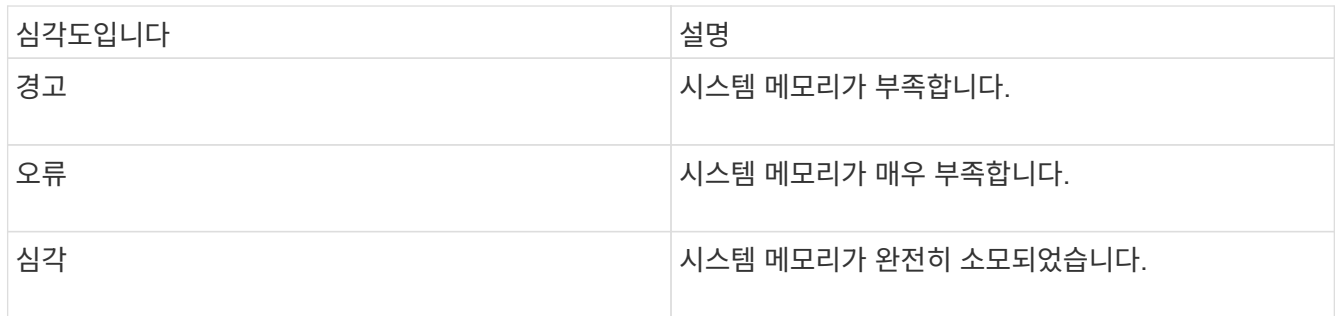

이 고장을 해결하려면 NetApp 지원에 문의하여 지원을 받으십시오.

• \* 메타 클러스터풀 \*

단일 노드 손실을 지원하기에 충분한 여유 메타데이터 스토리지 공간이 없습니다. 클러스터 충만 수준에 대한 자세한 내용은 GetClusterFullThreshold API 메서드를 참조하십시오. 이 클러스터 고장은 다음 상태 중 하나를 나타냅니다.

- stage3Low(경고): 사용자 정의 임계값이 초과되었습니다. Cluster Full(클러스터 전체) 설정을 조정하거나 노드를 더 추가합니다.
- stage4Critical(오류): 1노드 장애를 복구할 수 있는 공간이 부족합니다. 볼륨, 스냅샷 및 클론을 생성할 수 없습니다.
- stage5CompletyConsumered (Critical) 1; 쓰기 또는 새 iSCSI 연결이 허용되지 않습니다. 현재 iSCSI 연결이 유지됩니다. 클러스터에 용량을 더 추가할 때까지 쓰기에 실패합니다. 데이터를 삭제 또는 삭제하거나 노드를 더 추가합니다. 이 오류를 해결하려면 볼륨을 제거 또는 삭제하거나 스토리지 클러스터에 다른 스토리지 노드를 추가하십시오.
- \* mbuCheckFailure \*

네트워크 디바이스가 적절한 MTU 크기로 구성되지 않았습니다.

이 고장을 해결하려면 모든 네트워크 인터페이스 및 스위치 포트가 점보 프레임(최대 9000바이트 크기)에 맞게 구성되었는지 확인하십시오.

• \* 네트워크 구성 \*

이 클러스터 고장은 다음 상태 중 하나를 나타냅니다.

- 예상된 인터페이스가 존재하지 않습니다.
- 중복된 인터페이스가 있습니다.
- 구성된 인터페이스가 다운되었습니다.
- 네트워크를 다시 시작해야 합니다. NetApp 지원 팀에 문의하십시오.
- \* nobaableVirtualNetworkIPAddresses \*

IP 주소 블록에 사용 가능한 가상 네트워크 주소가 없습니다.

◦ virtualNetworkID# 태그(<mark>#</mark>)에 사용 가능한 스토리지 IP 주소가 없습니다. 클러스터에 노드를 추가할 수 없습니다. 이 오류를 해결하려면 가상 네트워크 주소 블록에 더 많은 IP 주소를 추가하십시오.

• \* nodeHardwareFault(네트워크 인터페이스 <name>이(가) 다운되었거나 케이블이 뽑혀 있음) \*

네트워크 인터페이스가 다운되었거나 케이블이 분리되었습니다.

이 고장을 해결하려면 노드나 노드의 네트워크 연결을 확인하십시오.

• \* nodeHardwareFault(드라이브 암호화 가능 상태가 슬롯 <node slot><drive slot>) \* 의 드라이브에 대한 노드의 암호화 가능 상태와 일치하지 않습니다

드라이브가 설치된 스토리지 노드의 암호화 기능과 일치하지 않습니다.

• \* nodeHardwareFault(이 노드 유형에 대해 슬롯 <node slot><drive slot>의 드라이브에 대해 <드라이브 유형> 드라이브 크기 <실제 크기>가 올바르지 않음 - 예상 크기>) \*

스토리지 노드에는 이 노드의 크기가 잘못된 드라이브가 포함되어 있습니다.

• \* nodeHardwareFault(슬롯 <node slot><drive slot>에서 지원되지 않는 드라이브가 감지되었습니다. 드라이브 통계 및 상태 정보를 사용할 수 없습니다.) \*

스토리지 노드에 지원되지 않는 드라이브가 포함되어 있습니다.

• \* nodeHardwareFault(슬롯 <node slot><드라이브 슬롯>의 드라이브가 펌웨어 버전 <예상 버전>을(를) 사용해야 하지만 지원되지 않는 버전 <실제 버전>을(를) 사용하고 있음) \*

스토리지 노드에는 지원되지 않는 펌웨어 버전을 실행하는 드라이브가 포함되어 있습니다.

• \* 노드 유지보수모드 \*

노드가 유지보수 모드로 전환되었습니다. 이 결함은 긴급도에 따라 다음과 같은 심각도를 사용합니다.

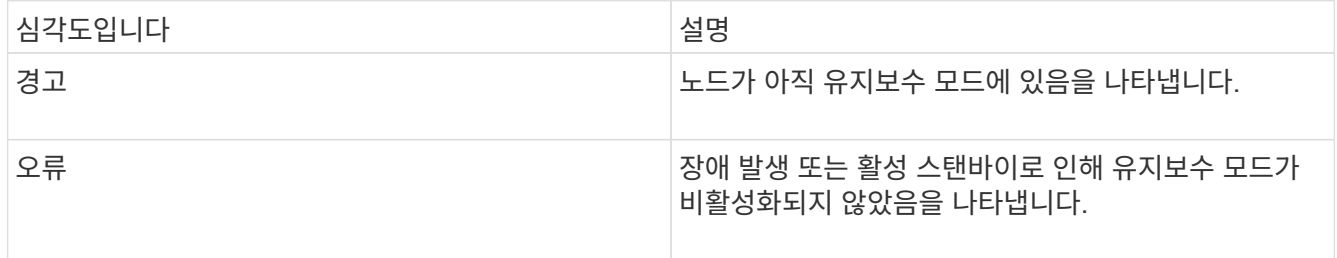

이 고장을 해결하려면 유지보수가 완료된 후 유지보수 모드를 비활성화하십시오. 오류 수준 고장이 지속될 경우 NetApp 지원에 지원을 문의하십시오.

• \* 노드 오프라인 \*

Element 소프트웨어가 지정된 노드와 통신할 수 없습니다. 네트워크 연결을 확인합니다.

• \* notUsingLCPBondMode \*

LACP 결합 모드가 구성되지 않았습니다.

이 오류를 해결하려면 스토리지 노드를 구축할 때 LACP 결합을 사용합니다. LACP가 활성화되어 있지 않고 올바르게 구성되지 않은 경우 클라이언트에서 성능 문제를 겪을 수 있습니다.

• \* ntpServerUnreachable \*

스토리지 클러스터가 지정된 NTP 서버 또는 서버와 통신할 수 없습니다.

이 오류를 해결하려면 NTP 서버, 네트워크 및 방화벽에 대한 구성을 확인하십시오.

• \* ntpTimeNotInSync \* 를 선택합니다

스토리지 클러스터 시간과 지정된 NTP 서버 시간 간의 차이가 너무 큽니다. 스토리지 클러스터가 자동으로 차이를 수정할 수 없습니다.

이 오류를 해결하려면 설치 기본값이 아닌 네트워크 내부의 NTP 서버를 사용하십시오. 내부 NTP 서버를 사용하고 있고 문제가 지속되면 NetApp 지원 팀에 지원을 문의하십시오.

• nvramDeviceStatus \*

NVRAM 장치에 오류가 있거나, 오류가 발생했거나, 오류가 발생했습니다. 이 결함에는 다음과 같은 심각도가 있습니다.

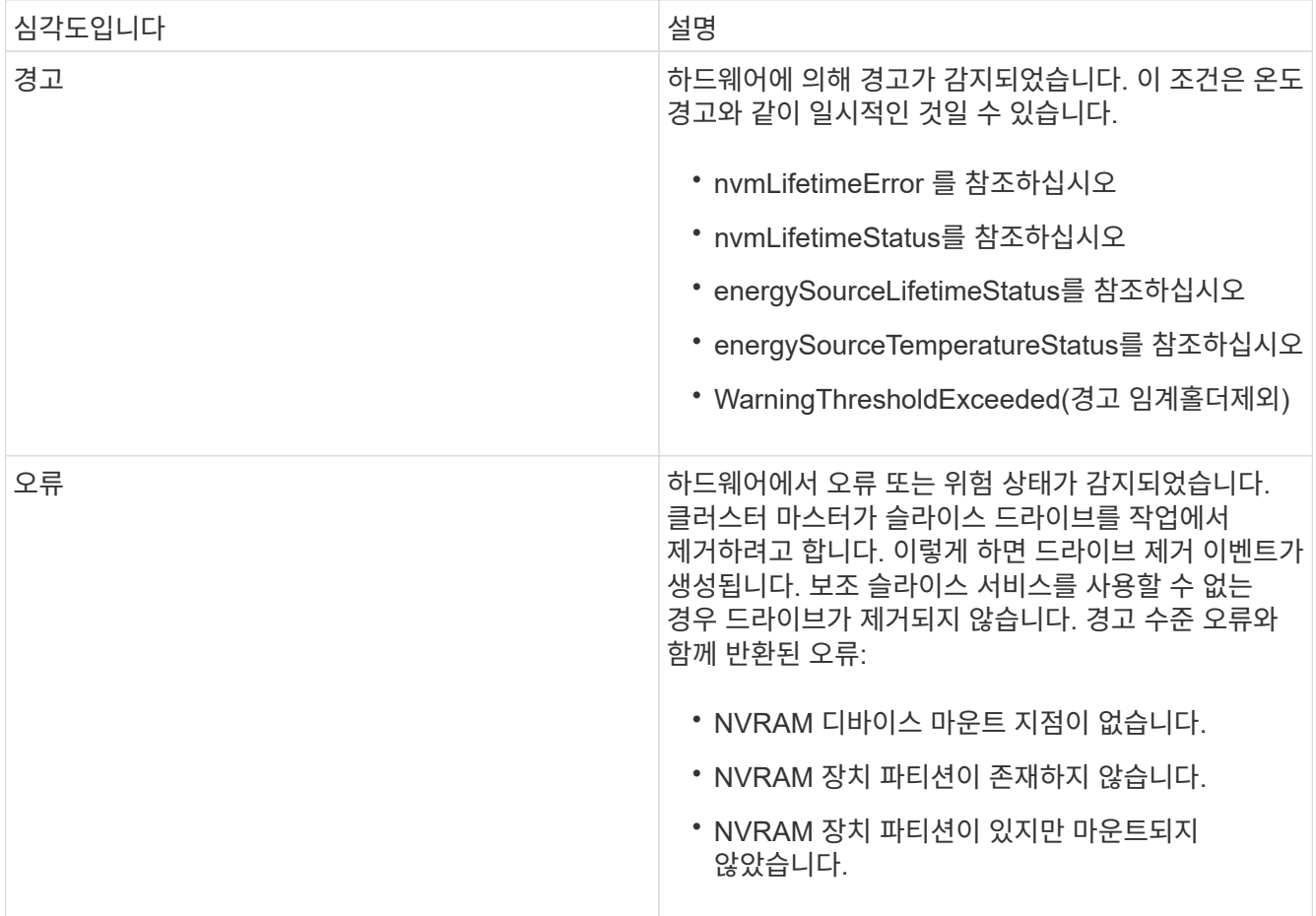

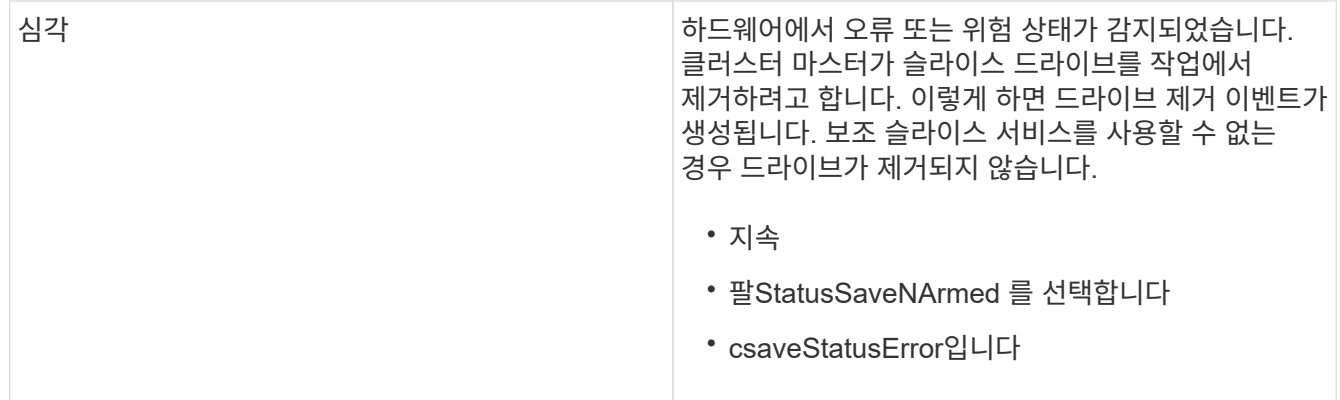

노드에서 장애가 발생한 하드웨어를 교체합니다. 그래도 문제가 해결되지 않으면 NetApp Support에 문의하십시오.

#### • 전원 공급 장치 오류

이 클러스터 고장은 다음 상태 중 하나를 나타냅니다.

- 전원 공급 장치가 없습니다.
- 전원 공급 장치에 장애가 발생했습니다.
- 전원 공급 장치 입력이 없거나 범위를 벗어났습니다. 이 오류를 해결하려면 중복 전원이 모든 노드에 공급되는지 확인합니다. NetApp 지원 팀에 문의하십시오.
- \* 프로비저닝됨 스페이스투풀 \*

클러스터의 전체 프로비저닝 용량이 너무 가득 찼습니다.

이 오류를 해결하려면 프로비저닝된 공간을 추가하거나 볼륨을 삭제 및 퍼지합니다.

• \* remoteRepAsyncDelayExceeded \*

복제에 대해 구성된 비동기 지연을 초과했습니다. 클러스터 간 네트워크 연결을 확인합니다.

• \* remoteRepClusterFull \*

타겟 스토리지 클러스터가 너무 가득 차 볼륨이 원격 복제를 일시 중지했습니다.

이 오류를 해결하려면 타겟 스토리지 클러스터에서 공간을 확보하십시오.

• \* remoteRepSnapshotClusterFull \*

타겟 스토리지 클러스터가 너무 가득 차 있어 볼륨이 스냅샷의 원격 복제를 일시 중지했습니다.

이 오류를 해결하려면 타겟 스토리지 클러스터에서 공간을 확보하십시오.

• \* remoteRepSnapshotsExcedLimit \*

타겟 스토리지 클러스터 볼륨이 스냅샷 제한을 초과했기 때문에 볼륨이 스냅샷의 원격 복제를 일시 중지했습니다.

이 오류를 해결하려면 타겟 스토리지 클러스터에서 스냅샷 제한을 늘리십시오.

• 별표(\* scheduleActionError\*)

하나 이상의 예약된 작업이 실행되었지만 실패했습니다.

예약된 활동이 다시 실행되고 성공하거나, 예약된 활동이 삭제되거나, 활동이 일시 중지되어 재개되면 결함이 지워집니다.

• \* sensorReadingFailed \*

베이스보드 관리 컨트롤러(BMC) 자체 테스트에 실패했거나 센서가 BMC와 통신할 수 없습니다.

NetApp 지원 팀에 문의하십시오.

• \* serviceNotRunning \*

필요한 서비스가 실행되고 있지 않습니다.

NetApp 지원 팀에 문의하십시오.

• \* 슬라이서 서비스전체 \*

슬라이스 서비스에 할당된 프로비저닝 용량이 너무 적습니다.

이 오류를 해결하려면 프로비저닝된 용량을 더 추가합니다.

• \* 슬라이슬리서비스건강하지 않음 \*

시스템에서 슬라이스 서비스가 정상 상태가 아닌 것을 감지하여 자동으로 서비스 해제를 합니다.

- 심각도 = 경고: 작업이 수행되지 않습니다. 이 경고 기간은 6분 후에 만료됩니다.
- 심각도 = 오류: 시스템이 자동으로 데이터를 사용 중지하여 다른 정상 드라이브로 데이터를 재복제합니다. 네트워크 연결 문제 및 하드웨어 오류를 확인합니다. 특정 하드웨어 구성 요소에 장애가 발생한 경우 다른 장애가 발생할 수 있습니다. 슬라이스 서비스에 액세스할 수 있거나 서비스가 해체되면 결함이 지워집니다.
- \* sshEnabled \*

SSH 서비스는 스토리지 클러스터의 하나 이상의 노드에서 설정됩니다.

이 오류를 해결하려면 해당 노드에서 SSH 서비스를 비활성화하거나 NetApp 지원에 연락하여 지원을 받으십시오.

• \* sslCertificateExpiration \*

이 노드와 연결된 SSL 인증서가 만료되었거나 만료되었습니다. 이 결함은 긴급도에 따라 다음과 같은 심각도를 사용합니다.

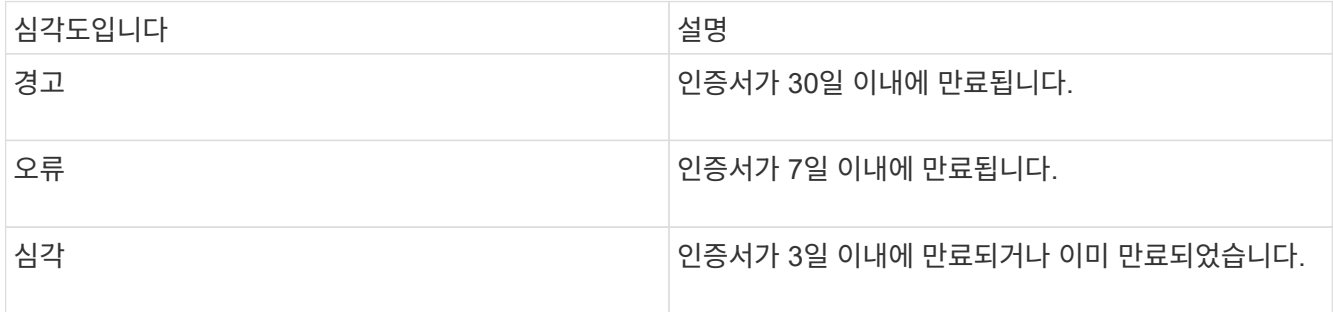

이 고장을 해결하려면 SSL 인증서를 갱신하십시오. 필요한 경우 NetApp Support에 지원을 요청하십시오.

• \* 용량 \*

단일 노드는 스토리지 클러스터 용량의 절반 이상을 차지합니다.

시스템은 데이터 이중화를 유지하기 위해 최대 노드의 용량을 줄여 일부 블록 용량이 고립되도록 합니다(미사용).

이 오류를 해결하려면 기존 스토리지 노드에 드라이브를 추가하거나 클러스터에 스토리지 노드를 추가합니다.

• \* tempSensor \*

온도 센서가 정상 온도보다 높은 온도를 보고하고 있습니다. 이 고장은 전원 공급 장치 오류 또는 팬센서 오류와 함께 발생할 수 있습니다.

이 고장을 해결하려면 저장소 클러스터 근처의 공기 흐름을 방해하는 물체가 있는지 확인하십시오. 필요한 경우 NetApp Support에 지원을 요청하십시오.

• \* 업그레이드 \*

24시간 이상 업그레이드가 진행 중입니다.

이 고장을 해결하려면 업그레이드를 재개하거나 NetApp 지원에 지원을 문의하십시오.

• \* 무응답 서비스 \*

서비스가 응답하지 않습니다.

NetApp 지원 팀에 문의하십시오.

• \* virtualNetworkConfig \*

이 클러스터 고장은 다음 상태 중 하나를 나타냅니다.

- 인터페이스가 없습니다.
- 인터페이스에 잘못된 네임스페이스가 있습니다.
- 잘못된 넷마스크가 있습니다.
- 잘못된 IP 주소가 있습니다.
- 인터페이스가 실행되고 있지 않습니다.
- 노드에 불필요한 인터페이스가 있습니다. NetApp 지원 팀에 문의하십시오.
- \* 볼륨이 저하됨 \*

보조 볼륨의 복제 및 동기화가 완료되지 않았습니다. 동기화가 완료되면 메시지가 지워집니다.

• \* volumesOffline \*

스토리지 클러스터에 있는 하나 이상의 볼륨이 오프라인 상태입니다. 볼륨 디그레이드 \* 오류도 나타납니다.

NetApp 지원 팀에 문의하십시오.

### <span id="page-23-0"></span>노드 성능 작업을 봅니다

각 노드의 성능 활동을 그래픽 형식으로 볼 수 있습니다. 이 정보는 노드의 각 드라이브에 대한 CPU 및 초당 읽기/쓰기 입출력 작업(IOPS)에 대한 실시간 통계를 제공합니다. 활용률 그래프는 5초마다 업데이트되고, 드라이브 통계 그래프는 10초마다 업데이트됩니다.

- 1. 클러스터 \* > \* 노드 \* 를 클릭합니다.
- 2. 보려는 노드에 대해 \* 작업 \* 을 클릭합니다.
- 3. 세부 정보 보기 \* 를 클릭합니다.

 $\left( \, \mathrm{i} \, \right)$ 선 또는 막대 위에 커서를 놓으면 선 및 막대 그래프에서 특정 시점을 볼 수 있습니다.

### <span id="page-23-1"></span>볼륨 성능을 봅니다

클러스터의 모든 볼륨에 대한 자세한 성능 정보를 볼 수 있습니다. 볼륨 ID 또는 성능 열을 기준으로 정보를 정렬할 수 있습니다. 특정 기준에 따라 정보를 필터링할 수도 있습니다.

모든 \* 새로 고침 \* 목록을 클릭하고 다른 값을 선택하여 시스템에서 페이지의 성능 정보를 새로 고치는 빈도를 변경할 수 있습니다. 클러스터의 볼륨이 1,000개 미만인 경우 기본 업데이트 간격은 10초입니다. 그렇지 않으면 기본값은 60초입니다. Never 값을 선택하면 자동 페이지 새로 고침이 비활성화됩니다.

자동 새로 고침 \* 자동 새로 고침 \* 을 클릭하여 자동 새로 고침을 다시 설정할 수 있습니다.

- 1. Element UI에서 \* Reporting \* > \* Volume Performance \* 를 선택합니다.
- 2. 볼륨 목록에서 볼륨에 대한 작업 아이콘을 클릭합니다.
- 3. 세부 정보 보기 \* 를 클릭합니다.

용지 하단에는 용적에 대한 일반 정보가 들어 있는 용지함이 표시됩니다.

4. 볼륨에 대한 자세한 정보를 보려면 \* 자세한 정보 보기 \* 를 클릭하십시오.

볼륨에 대한 성능 그래프와 자세한 정보가 표시됩니다.

자세한 내용을 확인하십시오

[볼륨](#page-23-2) [성능](#page-23-2) [세부](#page-23-2) [정보입니다](#page-23-2)

<span id="page-23-2"></span>볼륨 성능 세부 정보입니다

Element UI의 Reporting(보고) 탭에 있는 Volume Performance(볼륨 성능) 페이지에서 볼륨의 성능 통계를 볼 수 있습니다.

다음 목록에서는 사용 가능한 세부 사항을 설명합니다.

 $\cdot$  \* ID \*

23

볼륨에 대한 읽기 및 쓰기 작업을 완료하는 데 걸리는 평균 시간(마이크로초)입니다.

• \* 총 지연 시간 \*

해당 볼륨에 대해 현재 실행 중인 총 쓰기 처리량입니다.

• \* 쓰기 처리량 \*

해당 볼륨에 대해 현재 실행 중인 총 읽기 처리량입니다.

• \* 읽기 처리량 \*

현재 볼륨에 대해 실행 중인 총 처리량(읽기 및 쓰기)입니다.

• \* 총 처리량 \*

해당 볼륨에 대해 현재 실행 중인 총 쓰기 IOPS 수입니다.

• \* 쓰기 IOPS \*

해당 볼륨에 대해 현재 실행 중인 총 읽기 IOPS 수입니다.

• \* 읽기 IOPS \*

해당 볼륨에 대해 현재 실행 중인 총 IOPS(읽기 및 쓰기) 수입니다.

- \* 총 IOPS \*
- 100 초과 = 클라이언트가 버스트를 사용 중입니다
- 100 = 클라이언트가 최대값을 사용 중입니다
- 0 = 클라이언트가 볼륨을 사용하고 있지 않습니다

가능한 값:

클라이언트가 볼륨을 얼마나 사용하고 있는지 설명하는 백분율 값입니다.

• \* 볼륨 활용률 \*

볼륨이 속한 볼륨 액세스 그룹 또는 그룹의 이름입니다.

- 
- \* 액세스 그룹 \*
- 
- 
- 
- 

볼륨에 할당된 계정의 이름입니다.

• \* 계정 \*

• \* 이름 \*

볼륨을 생성할 때 볼륨에 지정한 이름입니다.

볼륨에 대한 시스템 생성 ID입니다.

• \* 읽기 지연 시간 \*

마지막 500밀리초 동안 볼륨에 대한 읽기 작업을 완료하는 데 걸리는 평균 시간(마이크로초)입니다.

• \* 쓰기 지연 시간 \*

마지막 500밀리초 동안 볼륨에 대한 쓰기 작업을 완료하는 데 걸리는 평균 시간(마이크로초)입니다.

• \* 대기열 길이 \*

볼륨에 대한 미해결 읽기 및 쓰기 작업 수입니다.

• \* 평균 IO 크기 \*

최근 500밀리초 동안 볼륨에 대한 최근 I/O의 평균 크기(바이트)입니다.

### <span id="page-25-0"></span>**iSCSI** 세션을 봅니다

클러스터에 연결된 iSCSI 세션을 볼 수 있습니다. 원하는 세션만 포함하도록 정보를 필터링할 수 있습니다.

1. Element UI에서 \* Reporting \* > \* iSCSI Sessions \* 를 선택합니다.

2. 필터 조건 필드를 보려면 \* 필터 \* 를 클릭합니다.

자세한 내용을 확인하십시오

[iSCSI](#page-25-1) [세션](#page-25-1) [세부](#page-25-1) [정보입니다](#page-25-1)

<span id="page-25-1"></span>**iSCSI** 세션 세부 정보입니다

클러스터에 연결된 iSCSI 세션에 대한 정보를 볼 수 있습니다.

다음 목록에서는 iSCSI 세션에 대해 찾을 수 있는 정보를 설명합니다.

• \* 노드 \*

볼륨의 기본 메타데이터 파티션을 호스팅하는 노드입니다.

• \* 계정 \*

볼륨을 소유하는 계정의 이름입니다. 값이 비어 있으면 대시(-)가 표시됩니다.

• \* 볼륨 \*

노드에서 식별된 볼륨 이름입니다.

• \* 볼륨 ID \*

타겟 IQN과 연결된 볼륨의 ID입니다.

• \* 초기자 ID \*

이니시에이터에 대한 시스템 생성 ID입니다.

• \* 초기자 별칭 \*

긴 목록에서 이니시에이터를 쉽게 찾을 수 있도록 해 주는 이니시에이터의 선택적 이름입니다.

• \* 이니시에이터 IP \*

세션을 시작하는 엔드포인트의 IP 주소입니다.

• \* 초기자 IQN \*

세션을 시작하는 엔드포인트의 IQN입니다.

• \* 대상 IP \*

볼륨을 호스팅하는 노드의 IP 주소입니다.

• \* 타겟 IQN \*

볼륨의 IQN입니다.

• \* 작성일: \*

세션이 설정된 날짜입니다.

### <span id="page-26-0"></span>**Fibre Channel** 세션을 봅니다

클러스터에 연결된 파이버 채널(FC) 세션을 볼 수 있습니다. 창에 표시할 연결만 포함하도록 정보를 필터링할 수 있습니다.

- 1. Element UI에서 \* Reporting \* > \* FC Sessions \* 를 선택합니다.
- 2. 필터 조건 필드를 보려면 \* 필터 \* 를 클릭합니다.

자세한 내용을 확인하십시오

[Fibre Channel](#page-26-1) [세션](#page-26-1) [세부](#page-26-1) [정보입니다](#page-26-1)

<span id="page-26-1"></span>**Fibre Channel** 세션 세부 정보입니다

클러스터에 연결된 활성 FC(Fibre Channel) 세션에 대한 정보를 찾을 수 있습니다.

다음 목록에는 클러스터에 연결된 FC 세션에 대한 정보가 정리되어 있습니다.

• \* 노드 ID \*

연결을 위해 세션을 호스팅하는 노드입니다.

• \* 노드 이름 \*

시스템에서 생성된 노드 이름입니다.

• \* 초기자 ID \*

이니시에이터에 대한 시스템 생성 ID입니다.

• \* 이니시에이터 WWPN \*

시작 전 세계 포트 이름입니다.

• \* 초기자 별칭 \*

긴 목록에서 이니시에이터를 쉽게 찾을 수 있도록 해 주는 이니시에이터의 선택적 이름입니다.

• \* 대상 WWPN \*

대상 Worldwide 포트 이름입니다.

• \* 볼륨 액세스 그룹 \*

세션이 속한 볼륨 액세스 그룹의 이름입니다.

• \* 볼륨 액세스 그룹 ID \*

액세스 그룹에 대해 시스템에서 생성한 ID입니다.

### <span id="page-27-0"></span>드라이브 문제를 해결합니다

오류가 발생한 SSD(Solid-State Drive)를 교체 드라이브로 교체할 수 있습니다. SolidFire 스토리지 노드용 SSD는 핫 스왑이 가능합니다. SSD에 장애가 발생했다고 의심되는 경우 NetApp 지원 팀에 문의하여 장애를 확인하고 적절한 해결 절차를 안내합니다. NetApp Support는 또한 귀사와 협력하여 서비스 수준 계약에 따라 교체 드라이브를 제공합니다.

이 경우 어떻게 스왑이 가능하면 활성 노드에서 장애가 발생한 드라이브를 제거하고 NetApp에서 새 SSD 드라이브로 교체할 수 있습니다. 활성 클러스터에서 장애가 발생하지 않은 드라이브를 제거하는 것은 권장되지 않습니다.

장애가 발생할 경우 드라이브를 즉시 교체할 수 있도록 NetApp Support에서 제안한 현장 예비 부품을 유지보수해야 합니다.

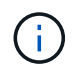

테스트를 위해 노드에서 드라이브를 잡아당겨 드라이브 장애를 시뮬레이트하는 경우 드라이브를 드라이브 슬롯에 다시 삽입하기 전에 30초 정도 기다려야 합니다.

드라이브에 장애가 발생하면 이중 Helix는 클러스터의 나머지 노드에 데이터를 재배포합니다. Element 소프트웨어는 동일한 노드에 있는 두 개의 데이터 복사본을 보호하므로 동일한 노드에서 여러 드라이브 장애가 발생해도 문제가 되지 않습니다. 드라이브 장애가 발생하면 다음과 같은 이벤트가 발생합니다.

• 데이터가 드라이브에서 마이그레이션됩니다.

- 전체 클러스터 용량은 드라이브 용량에 따라 감소합니다.
- 이중 Helix 데이터 보호로 2개의 유효한 데이터 복사본이 보장됩니다.

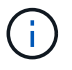

SolidFire 스토리지 시스템은 데이터를 마이그레이션할 스토리지 양이 부족한 경우 드라이브 제거를 지원하지 않습니다.

#### 를 참조하십시오

- [클러스터에서](#page-28-0) 장[애](#page-28-0)[가](#page-28-0) [발생한](#page-28-0) [드라이브를](#page-28-0) [제거합니다](#page-28-0)
- [기본](#page-29-0) [MDSS](#page-29-0) [드라이브](#page-29-0) [문제](#page-29-0) [해결](#page-29-0)
- [MDSS](#page-30-1) [드라이브를](#page-30-1) [제거합니다](#page-30-1)
- ["SolidFire](https://library.netapp.com/ecm/ecm_download_file/ECMLP2844771) [스토리지](https://library.netapp.com/ecm/ecm_download_file/ECMLP2844771) [노드의](https://library.netapp.com/ecm/ecm_download_file/ECMLP2844771) [드라이브](https://library.netapp.com/ecm/ecm_download_file/ECMLP2844771) [교체](https://library.netapp.com/ecm/ecm_download_file/ECMLP2844771)["](https://library.netapp.com/ecm/ecm_download_file/ECMLP2844771)
- ["H600S](https://library.netapp.com/ecm/ecm_download_file/ECMLP2846859) [시리](https://library.netapp.com/ecm/ecm_download_file/ECMLP2846859)즈 [스토리지](https://library.netapp.com/ecm/ecm_download_file/ECMLP2846859) [노드의](https://library.netapp.com/ecm/ecm_download_file/ECMLP2846859) [드라이브](https://library.netapp.com/ecm/ecm_download_file/ECMLP2846859) [교체](https://library.netapp.com/ecm/ecm_download_file/ECMLP2846859)["](https://library.netapp.com/ecm/ecm_download_file/ECMLP2846859)
- ["H410S](https://docs.netapp.com/ko-kr/element-software-123/hardware/concept_h410s_h610s_info.html) [및](https://docs.netapp.com/ko-kr/element-software-123/hardware/concept_h410s_h610s_info.html) [H610S](https://docs.netapp.com/ko-kr/element-software-123/hardware/concept_h410s_h610s_info.html) [하드웨어](https://docs.netapp.com/ko-kr/element-software-123/hardware/concept_h410s_h610s_info.html) [정보](https://docs.netapp.com/ko-kr/element-software-123/hardware/concept_h410s_h610s_info.html)["](https://docs.netapp.com/ko-kr/element-software-123/hardware/concept_h410s_h610s_info.html)
- ["SF-](https://docs.netapp.com/ko-kr/element-software-123/hardware/concept_sfseries_info.html)[시리](https://docs.netapp.com/ko-kr/element-software-123/hardware/concept_sfseries_info.html)즈 [하드웨어](https://docs.netapp.com/ko-kr/element-software-123/hardware/concept_sfseries_info.html) [정보](https://docs.netapp.com/ko-kr/element-software-123/hardware/concept_sfseries_info.html)["](https://docs.netapp.com/ko-kr/element-software-123/hardware/concept_sfseries_info.html)

<span id="page-28-0"></span>클러스터에서 장애가 발생한 드라이브를 제거합니다

SolidFire 시스템은 드라이브의 자체 진단 유틸리티에서 장애가 발생했다고 진단하거나 드라이브와의 통신이 5분 30분 이상 중지되는 경우 드라이브를 오류 상태로 전환합니다. 장애가 발생한 드라이브 목록이 표시됩니다. NetApp Element 소프트웨어의 실패한 드라이브 목록에서 오류가 발생한 드라이브를 제거해야 합니다.

노드가 오프라인일 때 \* Alerts \* 목록의 드라이브가 \* blockServiceUnhealy \* 로 표시됩니다. 노드를 다시 시작할 때 5분 30분 이내에 노드와 드라이브가 온라인 상태로 돌아오면 드라이브가 자동으로 업데이트되고 클러스터의 활성 드라이브로 계속 진행됩니다.

- 1. Element UI에서 \* Cluster \* > \* Drives \* 를 선택합니다.
- 2. 실패한 드라이브 목록을 보려면 \* 실패 \* 를 클릭합니다.
- 3. 장애가 발생한 드라이브의 슬롯 번호를 확인합니다.

섀시에서 오류가 발생한 드라이브를 찾으려면 이 정보가 필요합니다.

4. 다음 방법 중 하나를 사용하여 장애가 발생한 드라이브를 제거합니다.

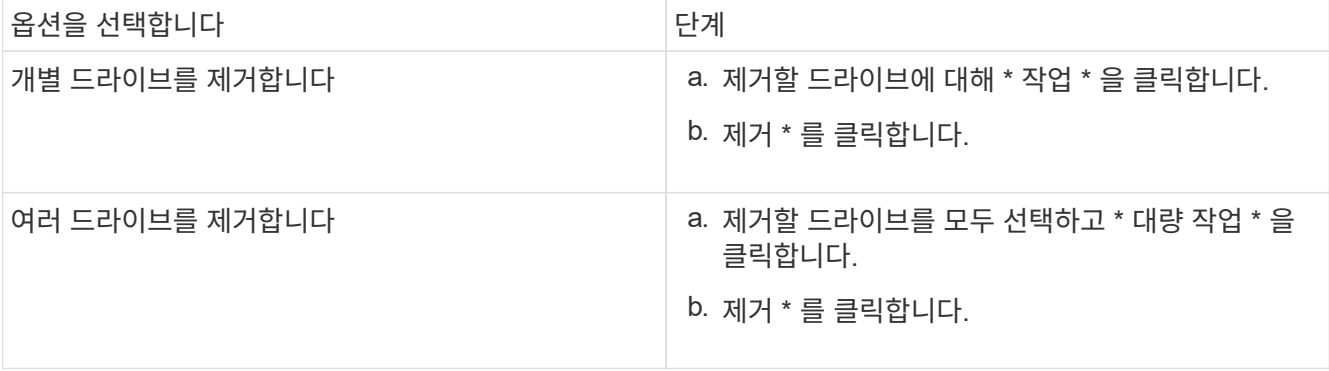

<span id="page-29-0"></span>기본 **MDSS** 드라이브 문제 해결

하나 또는 두 메타데이터 드라이브 모두에 장애가 발생할 경우 메타데이터(또는 슬라이스) 드라이브를 클러스터에 다시 추가하여 복구할 수 있습니다. 노드에서 MDSS 기능이 이미 활성화된 경우 NetApp Element UI에서 복구 작업을 수행할 수 있습니다.

노드의 메타데이터 드라이브 중 하나 또는 둘 다에 장애가 발생하면 슬라이스 서비스가 종료되고 두 드라이브의 데이터가 노드의 다른 드라이브에 백업됩니다.

다음 시나리오는 발생 가능한 실패 시나리오를 설명하고 문제를 해결하기 위한 기본 권장 사항을 제공합니다.

시스템 슬라이스 드라이브가 작동하지 않습니다

- 이 시나리오에서는 슬롯 2가 확인되어 사용 가능한 상태로 돌아갑니다.
- 슬라이스 서비스를 다시 온라인으로 전환하기 전에 시스템 슬라이스 드라이브를 다시 채워야 합니다.
- 시스템 슬라이스 드라이브를 교체해야 합니다. 시스템 슬라이스 드라이브를 사용할 수 있게 되면 드라이브와 슬롯 2 드라이브를 동시에 추가해야 합니다.

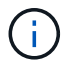

슬롯 2의 드라이브는 메타데이터 드라이브로 추가할 수 없습니다. 두 드라이브를 동시에 노드에 다시 추가해야 합니다.

슬롯 **2**에 장애가 있습니다

- 이 시나리오에서는 시스템 슬라이스 드라이브를 확인하고 사용 가능한 상태로 돌아갑니다.
- 슬롯 2를 스페어로 교체해야 합니다. 슬롯 2를 사용할 수 있게 되면 시스템 슬라이스 드라이브와 슬롯 2 드라이브를 동시에 추가합니다.

시스템 슬라이스 드라이브 및 슬롯 **2**에 장애가 있습니다

• 시스템 슬라이스 드라이브와 슬롯 2를 모두 스페어 드라이브로 교체해야 합니다. 두 드라이브를 모두 사용할 수 있게 되면 시스템 슬라이스 드라이브와 슬롯 2 드라이브를 동시에 추가합니다.

작업 순서

- 장애가 발생한 하드웨어 드라이브를 스페어 드라이브로 교체합니다(둘 다 장애가 발생한 경우 두 드라이브를 모두 교체합니다).
- 드라이브가 다시 채워지고 사용 가능 상태가 되면 클러스터에 다시 드라이브를 추가합니다.

작업을 확인합니다

- 슬롯 0(또는 내부) 및 슬롯 2의 드라이브가 활성 드라이브 목록에서 메타데이터 드라이브로 식별되는지 확인합니다.
- 모든 슬라이스 균형 조정이 완료되었는지 확인합니다(이벤트 로그에 최소 30분 동안 더 이상 슬라이스 이동 메시지가 없습니다).

를 참조하십시오

[MDSS](#page-30-2) [드라이브를](#page-30-2) [추가합니다](#page-30-2)

<span id="page-30-2"></span>**MDSS** 드라이브를 추가합니다

슬롯 2의 블록 드라이브를 슬라이스 드라이브로 변환하여 SolidFire 노드에 두 번째 메타데이터 드라이브를 추가할 수 있습니다. 이 작업은 다중 드라이브 슬라이스 서비스(MDSS) 기능을 활성화하여 수행합니다. 이 기능을 활성화하려면 NetApp 지원 팀에 문의해야 합니다.

슬라이스 드라이브를 사용 가능 상태로 하려면 장애가 발생한 드라이브를 새 드라이브 또는 스페어 드라이브로 교체해야 할 수 있습니다. 슬롯 2용 드라이브를 추가할 때 시스템 슬라이스 드라이브를 추가해야 합니다. 슬롯 2 슬라이스 드라이브만 추가하거나 시스템 슬라이스 드라이브를 추가하기 전에 시스템에서 오류를 생성합니다.

1. Cluster \* > \* Drives \* 를 클릭합니다.

- 2. 사용 가능한 드라이브 목록을 보려면 \* 사용 가능 \* 을 클릭합니다.
- 3. 추가할 슬라이스 드라이브를 선택합니다.
- 4. 대량 작업 \* 을 클릭합니다.
- 5. 추가 \* 를 클릭합니다.
- 6. 활성 드라이브 \* 탭에서 드라이브가 추가되었는지 확인합니다.

<span id="page-30-1"></span>**MDSS** 드라이브를 제거합니다

다중 드라이브 슬라이스 서비스(MDSS) 드라이브를 제거할 수 있습니다. 이 절차는 노드에 여러 개의 슬라이스 드라이브가 있는 경우에만 적용됩니다.

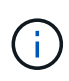

시스템 슬라이스 드라이브와 슬롯 2 드라이브에 장애가 발생하면 시스템은 슬라이스 서비스를 종료하고 드라이브를 제거합니다. 장애가 발생하지 않고 드라이브를 분리하는 경우 두 드라이브를 동시에 제거해야 합니다.

- 1. Cluster \* > \* Drives \* 를 클릭합니다.
- 2. Available \* drives(사용 가능한 \* 드라이브) 탭에서 제거할 슬라이스 드라이브의 확인란을 클릭합니다.
- 3. 대량 작업 \* 을 클릭합니다.
- 4. 제거 \* 를 클릭합니다.
- 5. 작업을 확인합니다.

#### <span id="page-30-0"></span>노드 문제 해결

유지보수 또는 교체를 위해 클러스터에서 노드를 제거할 수 있습니다. 노드를 오프라인으로 전환하기 전에 NetApp Element UI 또는 API를 사용하여 노드를 제거해야 합니다.

스토리지 노드를 제거하는 절차는 다음과 같습니다.

- 클러스터에 노드에서 데이터 복사본을 생성할 수 있는 충분한 용량이 있는지 확인합니다.
- UI 또는 RemoveDrives API 메소드를 사용하여 클러스터에서 드라이브를 제거합니다.

따라서 시스템이 노드의 드라이브에서 클러스터의 다른 드라이브로 데이터를 마이그레이션합니다. 이 프로세스에 걸리는 시간은 마이그레이션해야 하는 데이터의 양에 따라 달라집니다.

• 클러스터에서 노드를 제거합니다.

노드 전원을 끄기 전에 다음 사항을 고려하십시오.

• 노드 및 클러스터의 전원을 끄는 것은 올바르게 수행되지 않을 경우 위험이 수반됩니다.

노드의 전원을 끄는 작업은 NetApp Support의 지시에 따라 수행해야 합니다.

- 어떤 유형의 종료 조건에서든 노드가 5.5분 이상 중단된 경우, 이중 Helix 데이터 보호는 복제된 단일 블록을 다른 노드에 작성하여 데이터를 복제하는 작업을 시작합니다. 이 경우 NetApp Support에 문의하여 장애 노드 분석에 대한 도움을 받으십시오.
- 노드를 안전하게 재부팅하거나 전원을 끄기 위해 Shutdown API 명령을 사용할 수 있습니다.
- 노드가 중단 상태이거나 꺼짐 상태인 경우 온라인 상태로 되돌리기 전에 NetApp 지원에 문의해야 합니다.
- 노드가 다시 온라인 상태가 된 후 서비스 제공 기간에 따라 드라이브를 클러스터에 다시 추가해야 합니다.

#### 를 참조하십시오

["](https://library.netapp.com/ecm/ecm_download_file/ECMLP2844772)장애[가](https://library.netapp.com/ecm/ecm_download_file/ECMLP2844772) [발생한](https://library.netapp.com/ecm/ecm_download_file/ECMLP2844772) [SolidFire](https://library.netapp.com/ecm/ecm_download_file/ECMLP2844772) [섀](https://library.netapp.com/ecm/ecm_download_file/ECMLP2844772)[시](https://library.netapp.com/ecm/ecm_download_file/ECMLP2844772) [교체](https://library.netapp.com/ecm/ecm_download_file/ECMLP2844772)["](https://library.netapp.com/ecm/ecm_download_file/ECMLP2844772)

["](https://library.netapp.com/ecm/ecm_download_file/ECMLP2846861)장애[가](https://library.netapp.com/ecm/ecm_download_file/ECMLP2846861) [발생한](https://library.netapp.com/ecm/ecm_download_file/ECMLP2846861) [H600S](https://library.netapp.com/ecm/ecm_download_file/ECMLP2846861) [시리](https://library.netapp.com/ecm/ecm_download_file/ECMLP2846861)즈 [노드](https://library.netapp.com/ecm/ecm_download_file/ECMLP2846861) [교체](https://library.netapp.com/ecm/ecm_download_file/ECMLP2846861)["](https://library.netapp.com/ecm/ecm_download_file/ECMLP2846861)

클러스터 전원을 끕니다

전체 클러스터의 전원을 차단하려면 다음 절차를 수행하십시오.

단계

1. (선택 사항) 사전 단계를 완료하는 데 도움이 필요하면 NetApp 지원에 문의하십시오.

2. 모든 입출력이 중지되었는지 확인합니다.

- 3. 모든 iSCSI 세션 연결 끊기:
	- a. 클러스터의 관리 가상 IP(MVIP) 주소로 이동하여 Element UI를 엽니다.
	- b. 노드 목록에 나열된 노드를 확인합니다.
	- c. 클러스터의 각 노드 ID에 지정된 중지 옵션으로 Shutdown API 메서드를 실행합니다.

클러스터를 재시작할 때 모든 노드가 온라인 상태인지 확인하려면 특정 단계를 수행해야 합니다.

1. 모든 Critical severity 및 를 확인합니다 volumesOffline 클러스터 장애가 해결되었습니다.

2. 클러스터가 안정될 때까지 10~15분 정도 기다립니다.

3. 데이터 액세스를 위해 호스트를 시작합니다.

노드 전원을 켜고 상태가 양호한지 확인하는 데 더 많은 시간을 할애하려면 기술 지원 부서에 문의하여 불필요한 입력 용지함 동기화를 방지하기 위해 데이터 동기화를 지연하는 방법에 대해 문의하십시오.

자세한 내용을 확인하십시오

["NetApp Solidfire/HCI](https://kb.netapp.com/Advice_and_Troubleshooting/Data_Storage_Software/Element_Software/How_to_gracefully_shut_down_and_power_on_a_NetApp_Solidfire_HCI_storage_cluster) [스토리지](https://kb.netapp.com/Advice_and_Troubleshooting/Data_Storage_Software/Element_Software/How_to_gracefully_shut_down_and_power_on_a_NetApp_Solidfire_HCI_storage_cluster) [클러스터를](https://kb.netapp.com/Advice_and_Troubleshooting/Data_Storage_Software/Element_Software/How_to_gracefully_shut_down_and_power_on_a_NetApp_Solidfire_HCI_storage_cluster) 올바[르게](https://kb.netapp.com/Advice_and_Troubleshooting/Data_Storage_Software/Element_Software/How_to_gracefully_shut_down_and_power_on_a_NetApp_Solidfire_HCI_storage_cluster) [종료하고](https://kb.netapp.com/Advice_and_Troubleshooting/Data_Storage_Software/Element_Software/How_to_gracefully_shut_down_and_power_on_a_NetApp_Solidfire_HCI_storage_cluster) [전원을](https://kb.netapp.com/Advice_and_Troubleshooting/Data_Storage_Software/Element_Software/How_to_gracefully_shut_down_and_power_on_a_NetApp_Solidfire_HCI_storage_cluster) [켜](https://kb.netapp.com/Advice_and_Troubleshooting/Data_Storage_Software/Element_Software/How_to_gracefully_shut_down_and_power_on_a_NetApp_Solidfire_HCI_storage_cluster)는 [방법](https://kb.netapp.com/Advice_and_Troubleshooting/Data_Storage_Software/Element_Software/How_to_gracefully_shut_down_and_power_on_a_NetApp_Solidfire_HCI_storage_cluster)["](https://kb.netapp.com/Advice_and_Troubleshooting/Data_Storage_Software/Element_Software/How_to_gracefully_shut_down_and_power_on_a_NetApp_Solidfire_HCI_storage_cluster)

G)

# <span id="page-32-0"></span>스토리지 노드용 노드별 유틸리티 작업

NetApp Element 소프트웨어 UI의 표준 모니터링 도구가 문제 해결을 위한 충분한 정보를 제공하지 않는 경우 노드별 유틸리티를 사용하여 네트워크 문제를 해결할 수 있습니다. 노드별 유틸리티는 노드 간 또는 관리 노드와의 네트워크 문제를 해결하는 데 도움이 되는 특정 정보와 도구를 제공합니다.

자세한 내용을 확인하십시오

- [노드별](#page-32-1) [UI](#page-32-1)[를](#page-32-1) [사용하여](#page-32-1) [노드별](#page-32-1) [설정에](#page-32-1) [액](#page-32-1)[세스합니다](#page-32-1)
- [노드별](#page-33-0) [UI](#page-33-0)[에서](#page-33-0) [네트워크](#page-33-0) [설정](#page-33-0) [세부](#page-33-0) [정보](#page-33-0)
- [노드별](#page-35-0) [UI](#page-35-0)[에서](#page-35-0) [클러스터](#page-35-0) [설정](#page-35-0) [세부](#page-35-0) [정보](#page-35-0)
- [노드별](#page-36-0) [UI](#page-36-0)[를](#page-36-0) [사용하여](#page-36-0) [시스템](#page-36-0) [테스트를](#page-36-0) [실행합니다](#page-36-0)
- [노드별](#page-37-0) [UI](#page-37-0)[를](#page-37-0) [사용하여](#page-37-0) [시스템](#page-37-0) [유틸리티를](#page-37-0) [실행합니다](#page-37-0)

#### <span id="page-32-1"></span>노드별 **UI**를 사용하여 노드별 설정에 액세스합니다

관리 노드 IP를 입력하고 인증한 후 노드별 사용자 인터페이스에서 네트워크 설정, 클러스터 설정, 시스템 테스트 및 유틸리티에 액세스할 수 있습니다.

클러스터의 일부인 활성 상태의 노드 설정을 수정하려면 클러스터 관리자 사용자로 로그인해야 합니다.

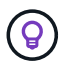

한 번에 하나의 노드를 구성하거나 수정해야 합니다. 지정된 네트워크 설정이 예상 효과를 가지는지, 다른 노드를 수정하기 전에 네트워크가 안정적이고 잘 작동하는지 확인해야 합니다.

1. 다음 방법 중 하나를 사용하여 노드별 UI를 엽니다.

◦ 브라우저 창에 관리 IP 주소와 442를 차례로 입력하고 admin 사용자 이름 및 암호를 사용하여 로그인합니다.

◦ Element UI에서 \* Cluster \* > \* Nodes \* 를 선택하고 구성하거나 수정할 노드의 관리 IP 주소 링크를 클릭합니다. 브라우저 창이 열리면 노드의 설정을 편집할 수 있습니다.

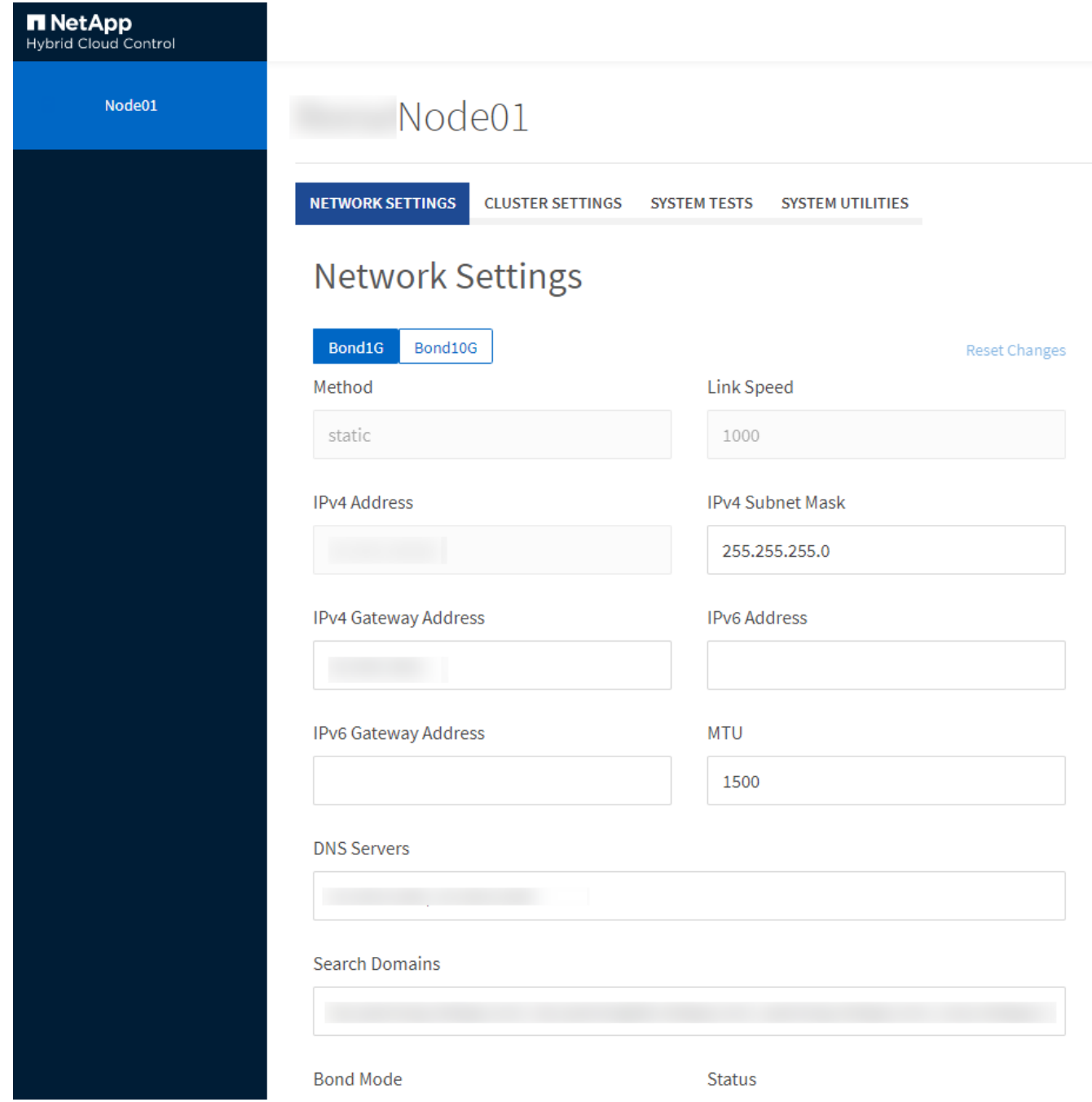

<span id="page-33-0"></span>노드별 **UI**에서 네트워크 설정 세부 정보

스토리지 노드 네트워크 설정을 변경하여 노드에 새 네트워크 속성 세트를 제공할 수 있습니다.

노드에 로그인하면 \* 네트워크 설정 \* 페이지에서 스토리지 노드에 대한 네트워크 설정을 확인할 수 있습니다 (<https://<node>IP>:442/HCC/노드/네트워크 설정). Bond1G \* (관리) 또는 \* Bond10G \* (스토리지) 설정을 선택할 수 있습니다. 다음 목록에서는 스토리지 노드가 사용 가능, 보류 중 또는 활성 상태일 때 수정할 수 있는 설정을 설명합니다.

• \* 방법 \*

인터페이스를 구성하는 데 사용되는 방법입니다. 가능한 방법:

◦ Loopback: IPv4 루프백 인터페이스를 정의하는 데 사용됩니다.

- Manual(수동): 기본적으로 구성이 수행되지 않는 인터페이스를 정의하는 데 사용됩니다.
- 
- 
- 
- 정적: 정적으로 할당된 IPv4 주소를 사용하여 이더넷 인터페이스를 정의하는 데 사용됩니다.
- 
- 
- 
- 
- 
- 

• \* 링크 속도 \*

• \* IPv4 주소 \*

• \* IPv6 주소 \*

 $• * MTU *$ 

• DNS 서버 \*

• \* 검색 도메인 \*

• \* 본드 모드 \*

◦ LACP

가능한 값:

• \* 상태 \*

다음 모드 중 하나일 수 있습니다.

◦ ActivePassive(기본값)

◦ ALB를 클릭합니다

• \* IPv4 서브넷 마스크 \*

IPv4 네트워크의 주소 부분.

• \* IPv4 게이트웨이 주소 \*

• \* IPv6 게이트웨이 주소 \*

가상 NIC가 협상하는 속도입니다.

eth0 네트워크의 IPv4 주소입니다.

eth0 네트워크의 IPv6 주소입니다.

NIC를 추가하는 경우 값은 9000이어야 합니다.

클러스터 통신에 사용되는 네트워크 인터페이스입니다.

시스템에서 사용할 수 있는 추가 MAC 주소를 검색합니다.

- 
- 
- 

로컬 네트워크 외부로 패킷을 전송하기 위한 라우터 네트워크 주소입니다.

로컬 네트워크 외부로 패킷을 전송하기 위한 라우터 네트워크 주소입니다.

네트워크 프로토콜이 전송할 수 있는 최대 패킷 크기입니다. 1500보다 크거나 같아야 합니다. 두 번째 스토리지

- DHCP: DHCP를 통해 IP 주소를 가져오는 데 사용됩니다.
- 
- 업그레이드 실행
- 아래로
- 위로
- \* 가상 네트워크 태그 \*

가상 네트워크를 생성할 때 할당된 태그입니다.

• \* 루트 \*

연결된 인터페이스를 통해 특정 호스트 또는 네트워크에 대한 정적 라우트는 사용하도록 구성됩니다.

<span id="page-35-0"></span>노드별 **UI**에서 클러스터 설정 세부 정보

클러스터 구성 후 스토리지 노드에 대한 클러스터 설정을 확인하고 노드 호스트 이름을 수정할 수 있습니다.

다음 목록에서는 노드별 UI의 \* 클러스터 설정 \* 페이지에 표시된 스토리지 노드에 대한 클러스터 설정을 설명합니다 (<https://<node>IP>:442/HCC/노드/클러스터 설정).

• \* 역할 \*

클러스터에서 노드의 역할 가능한 값:

- 스토리지: 스토리지 또는 Fibre Channel 노드
- 관리: 노드는 관리 노드입니다.
- \* 호스트 이름 \*

노드의 이름입니다.

• \* 클러스터 \*

클러스터의 이름입니다.

• \* 클러스터 구성원 \*

노드의 상태입니다. 가능한 값:

- 사용 가능: 노드에 연결된 클러스터 이름이 없으며 아직 클러스터의 일부가 아닙니다.
- 보류 중: 노드가 구성되었으며 지정된 클러스터에 추가할 수 있습니다. 노드를 액세스하는 데 인증이 필요하지 않습니다.
- PendingActive: 시스템이 노드에 호환되는 소프트웨어를 설치하는 중입니다. 완료되면 노드가 활성 상태로 이동합니다.
- Active(활성): 노드가 클러스터에 참여하고 있습니다. 노드를 수정하려면 인증이 필요합니다.

• \* 버전 \*

노드에서 실행되는 Element 소프트웨어의 버전입니다.

• \* 통합 \*

데이터베이스 앙상블의 일부인 노드입니다.

• \* 노드 ID \*

노드가 클러스터에 추가될 때 할당되는 ID입니다.

• \* 클러스터 인터페이스 \*

클러스터 통신에 사용되는 네트워크 인터페이스입니다.

• \* 관리 인터페이스 \*

관리 네트워크 인터페이스. 이 기본값은 Bond1G이지만 Bond10G도 사용할 수 있습니다.

• \* 스토리지 인터페이스 \*

Bond10G를 사용하는 스토리지 네트워크 인터페이스.

• \* 암호화 가능 \*

노드가 드라이브 암호화를 지원하는지 여부를 나타냅니다.

#### <span id="page-36-0"></span>노드별 **UI**를 사용하여 시스템 테스트를 실행합니다

네트워크 구성에 변경한 후 네트워크 설정에 대한 변경 사항을 테스트할 수 있습니다. 테스트를 실행하여 스토리지 노드가 안정적이며 문제 없이 온라인 상태가 될 수 있는지 확인할 수 있습니다.

스토리지 노드의 노드별 UI에 로그인했습니다.

- 1. 시스템 테스트 \* 를 클릭합니다.
- 2. 실행하려는 테스트 옆에 있는 \* 테스트 실행 \* 을 클릭하거나 \* 모든 테스트 실행 \* 을 선택합니다.

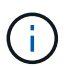

모든 테스트 작업을 실행하려면 시간이 오래 걸릴 수 있으며 NetApp Support 부서의 지시에 따라서만 수행해야 합니다.

◦ \* 연결된 통합 테스트 \*

데이터베이스 앙상블에 대한 연결을 테스트하고 확인합니다. 기본적으로 이 테스트에서는 노드가 연결된 클러스터에 대해 앙상블을 사용합니다. 또는 다른 앙상블을 제공하여 연결을 테스트할 수도 있습니다.

◦ \* Mvip 연결 테스트 \*

지정된 관리 가상 IP(MVIP) 주소를 ping하여 MVIP에 대한 간단한 API 호출을 실행하여 연결을 확인합니다. 기본적으로 이 테스트에서는 노드가 연결된 클러스터에 MVIP를 사용합니다.

◦ \* 테스트 연결 Svip \*

네트워크 어댑터에 설정된 MTU(Maximum Transmission Unit) 크기와 일치하는 ICMP(Internet Control Message Protocol) 패킷을 사용하여 지정된 SVIP(Storage Virtual IP) 주소를 ping합니다. 그런 다음 SVIP에 iSCSI 이니시에이터로 연결합니다. 기본적으로 이 테스트에서는 노드가 연결된 클러스터에 대해 SVIP를 사용합니다.

◦ \* 하드웨어 구성 테스트 \*

모든 하드웨어 구성이 올바른지 테스트하고, 펌웨어 버전이 올바른지 확인하고, 모든 드라이브가 설치되어 올바르게 실행 중인지 확인합니다. 이는 공장 테스트와 동일합니다.

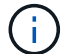

이 테스트는 리소스 집약적이며 NetApp Support에서 요청한 경우에만 실행해야 합니다.

◦ \* 로컬 연결 테스트 \*

각 노드의 CIP(클러스터 IP)에 대해 Ping을 수행하여 클러스터의 다른 모든 노드에 대한 연결을 테스트합니다. 이 테스트는 노드가 액티브 클러스터의 일부인 경우에만 노드에 표시됩니다.

◦ \* 테스트 찾기 클러스터 \*

노드에서 클러스터 구성에 지정된 클러스터를 찾을 수 있는지 확인합니다.

◦ \* 네트워크 구성 테스트 \*

구성된 네트워크 설정이 시스템에서 사용 중인 네트워크 설정과 일치하는지 확인합니다. 이 테스트는 노드가 클러스터에 적극적으로 참여하는 경우 하드웨어 장애를 감지하기 위한 것이 아닙니다.

◦ \* Ping 테스트 \*

지정된 호스트 목록을 ping합니다. 지정된 호스트가 없으면 클러스터에 등록된 모든 노드 목록을 동적으로 구축하고 각 노드를 ping하여 간단한 접속으로 구성합니다.

◦ \* 원격 연결 테스트 \*

각 노드의 CIP(클러스터 IP)를 Ping하여 원격으로 연결된 클러스터의 모든 노드에 대한 연결을 테스트합니다. 이 테스트는 노드가 액티브 클러스터의 일부인 경우에만 노드에 표시됩니다.

<span id="page-37-0"></span>노드별 **UI**를 사용하여 시스템 유틸리티를 실행합니다

스토리지 노드의 노드별 UI를 사용하여 지원 번들을 생성 또는 삭제하고, 드라이브의 구성 설정을 재설정하고, 네트워크 또는 클러스터 서비스를 다시 시작할 수 있습니다.

스토리지 노드의 노드별 UI에 로그인했습니다.

1. 시스템 유틸리티 \* 를 클릭합니다.

2. 실행할 시스템 유틸리티의 단추를 클릭합니다.

◦ \* 제어 전원 \*

노드를 재부팅, 전원 사이클 또는 종료합니다.

 $(i)$ 

이 작업으로 인해 네트워크 연결이 일시적으로 끊기게 됩니다.

다음 매개 변수를 지정합니다.

- 조치: 옵션에는 재시작 및 중지(전원 끄기)가 포함됩니다.
- Wakeup Delay(웨이크업 지연): 노드가 다시 온라인 상태로 전환되기 전에 추가 시간

◦ \* 노드 로그 수집 \*

노드의 /tmp/bunds 디렉토리 아래에 지원 번들을 생성합니다.

다음 매개 변수를 지정합니다.

- 번들 이름: 생성된 각 지원 번들의 고유 이름입니다. 이름이 제공되지 않으면 "supportbundle"과 노드 이름이 파일 이름으로 사용됩니다.
- Extra Args: 이 매개 변수는 sf\_make\_support\_bundle 스크립트에 공급됩니다. 이 매개 변수는 NetApp Support의 요청에만 사용해야 합니다.
- timeout sec(시간 초과 초): 각 개별 ping 응답을 대기하는 시간(초)을 지정합니다.

◦ \* 노드 로그 삭제 \*

Create Cluster Support Bundle\* 또는 CreateSupportBundle API 메소드를 사용하여 생성된 노드에서 현재 지원 번들을 삭제합니다.

◦ \* 드라이브 재설정 \*

드라이브를 초기화하고 현재 드라이브에 있는 모든 데이터를 제거합니다. 기존 노드 또는 업그레이드된 노드에서 드라이브를 재사용할 수 있습니다.

다음 매개 변수를 지정합니다.

▪ 드라이브: 재설정할 장치 이름 목록(드라이브 ID 아님).

◦ \* 네트워크 구성 재설정 \*

개별 노드의 네트워크 구성 문제를 해결하고 개별 노드의 네트워크 구성을 공장 출하시 기본 설정으로 재설정합니다.

◦ \* 노드 재설정 \*

노드를 공장 초기 설정으로 재설정합니다. 모든 데이터가 제거되지만 이 작업 중에 노드의 네트워크 설정이 유지됩니다. 노드가 클러스터에 할당되지 않고 사용 가능한 상태인 경우에만 재설정할 수 있습니다.

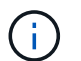

이 옵션을 사용하면 모든 데이터, 패키지(소프트웨어 업그레이드), 구성 및 로그 파일이 노드에서 삭제됩니다.

◦ \* 네트워킹 재시작 \*

 $\circ$  \* 서비스를 다시 시작합니다 \*

노드에서 모든 네트워킹 서비스를 다시 시작합니다.

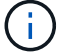

이 작업으로 인해 네트워크 연결이 일시적으로 끊어질 수 있습니다.

노드에서 Element 소프트웨어 서비스를 다시 시작합니다.

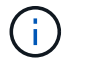

이 작업은 일시적인 노드 서비스를 중단시킬 수 있습니다. 이 작업은 NetApp Support의 지시에 따라서만 수행해야 합니다.

다음 매개 변수를 지정합니다.

- 서비스: 다시 시작할 서비스 이름입니다.
- 조치: 서비스에 대해 수행할 조치. 시작, 중지 및 재시작 옵션이 있습니다.

<span id="page-39-1"></span>관리 노드와 작업합니다

관리 노드(mNode)를 사용하여 시스템 서비스를 업그레이드하고, 클러스터 자산 및 설정을 관리하고, 시스템 테스트 및 유틸리티를 실행하고, 시스템 모니터링을 위한 Active IQ를 구성하고, 문제 해결을 위해 NetApp 지원 액세스를 지원할 수 있습니다.

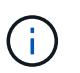

모범 사례로서, 하나의 관리 노드만 하나의 VMware vCenter 인스턴스와 연결하고 여러 관리 노드에서 동일한 스토리지 및 컴퓨팅 리소스 또는 vCenter 인스턴스를 정의하지 않는 것이 좋습니다.

을 참조하십시오 ["](https://docs.netapp.com/ko-kr/element-software-123/mnode/task_mnode_work_overview.html)[관리](https://docs.netapp.com/ko-kr/element-software-123/mnode/task_mnode_work_overview.html) [노드](https://docs.netapp.com/ko-kr/element-software-123/mnode/task_mnode_work_overview.html) [설명서](https://docs.netapp.com/ko-kr/element-software-123/mnode/task_mnode_work_overview.html)["](https://docs.netapp.com/ko-kr/element-software-123/mnode/task_mnode_work_overview.html) 를 참조하십시오.

## <span id="page-39-0"></span>클러스터 전체 수준 이해

Element 소프트웨어를 실행하는 클러스터는 클러스터 장애를 생성하여 클러스터 용량이 부족해지면 스토리지 관리자에게 경고합니다. 세 가지 수준의 클러스터 충만도가 있으며 모두 NetApp Element UI에 표시됩니다(경고, 오류 및 위험).

시스템은 BlockClusterFull 오류 코드를 사용하여 클러스터 블록 스토리지 충만성에 대해 경고합니다. Element UI의 Alerts 탭에서 클러스터의 전체 심각도 수준을 볼 수 있습니다.

다음 목록에는 BlockClusterFull 심각도 수준에 대한 정보가 포함되어 있습니다.

• \* 경고 \*

클러스터의 블록 용량이 오류 심각도 수준에 접근하고 있을 때 표시되는 고객 구성 가능 경고입니다. 기본적으로 이 수준은 오류 수준에서 3%로 설정되며 Element UI 및 API를 통해 조정할 수 있습니다. 용량을 추가하거나 가능한 한 빨리 용량을 확보하십시오.

• \* 오류 \*

클러스터가 이 상태일 때 노드가 손실된 경우 이중 Helix 데이터 보호를 재구축하기에 충분한 용량이 클러스터에 없습니다. 클러스터가 이 상태인 동안에는 새 볼륨 생성, 클론 및 스냅샷이 모두 차단됩니다. 이 상태는 클러스터에 대한 안전 또는 권장 상태가 아닙니다. 용량을 추가하거나 즉시 용량을 확장해야 합니다.

• \* 심각 \*

이 심각한 오류는 클러스터가 100% 사용되었기 때문에 발생했습니다. 읽기 전용 상태이며 클러스터에 새 iSCSI 연결을 설정할 수 없습니다. 이 단계에 도달하면 즉시 용량을 확보하거나 추가해야 합니다.

시스템은 MetadataClusterFull 오류 코드를 사용하여 클러스터 메타데이터 스토리지 충만성에 대해 경고합니다. Element UI의 Reporting(보고) 탭의 Overview(개요) 페이지에 있는 Cluster Capacity(클러스터 용량) 섹션에서 클러스터 메타데이터 스토리지 충만 을 볼 수 있습니다.

다음 목록에는 MetadataClusterFull 심각도 수준에 대한 정보가 포함되어 있습니다.

• \* 경고 \*

이 경고는 클러스터의 메타데이터 용량이 오류 심각도 수준에 접근하고 있을 때 고객이 구성할 수 있는 경고입니다. 기본적으로 이 수준은 오류 수준에서 3%로 설정되며 Element API를 통해 조정할 수 있습니다. 용량을 추가하거나 가능한 한 빨리 용량을 확보하십시오.

• \* 오류 \*

클러스터가 이 상태일 때 노드가 손실된 경우 이중 Helix 데이터 보호를 재구축하기에 충분한 용량이 클러스터에 없습니다. 클러스터가 이 상태인 동안에는 새 볼륨 생성, 클론 및 스냅샷이 모두 차단됩니다. 이 상태는 클러스터에 대한 안전 또는 권장 상태가 아닙니다. 용량을 추가하거나 즉시 용량을 확장해야 합니다.

#### • \* 심각 \*

이 심각한 오류는 클러스터가 100% 사용되었기 때문에 발생했습니다. 읽기 전용 상태이며 클러스터에 새 iSCSI 연결을 설정할 수 없습니다. 이 단계에 도달하면 즉시 용량을 확보하거나 추가해야 합니다.

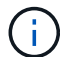

다음은 2노드 클러스터 임계값에 적용되는 사항입니다.

- 메타데이터 충만 오류는 위험 보다 20% 낮습니다.
- 블록 충만 오류는 1개 블록 드라이브(고립된 용량 포함)가 중요 오류 보다 낮다는 의미입니다. 즉, 2개 블록 드라이브에서 용량이 중요 용량보다 더 적다는 의미입니다.

Copyright © 2024 NetApp, Inc. All Rights Reserved. 미국에서 인쇄됨 본 문서의 어떠한 부분도 저작권 소유자의 사전 서면 승인 없이는 어떠한 형식이나 수단(복사, 녹음, 녹화 또는 전자 검색 시스템에 저장하는 것을 비롯한 그래픽, 전자적 또는 기계적 방법)으로도 복제될 수 없습니다.

NetApp이 저작권을 가진 자료에 있는 소프트웨어에는 아래의 라이센스와 고지사항이 적용됩니다.

본 소프트웨어는 NetApp에 의해 '있는 그대로' 제공되며 상품성 및 특정 목적에의 적합성에 대한 명시적 또는 묵시적 보증을 포함하여(이에 제한되지 않음) 어떠한 보증도 하지 않습니다. NetApp은 대체품 또는 대체 서비스의 조달, 사용 불능, 데이터 손실, 이익 손실, 영업 중단을 포함하여(이에 국한되지 않음), 이 소프트웨어의 사용으로 인해 발생하는 모든 직접 및 간접 손해, 우발적 손해, 특별 손해, 징벌적 손해, 결과적 손해의 발생에 대하여 그 발생 이유, 책임론, 계약 여부, 엄격한 책임, 불법 행위(과실 또는 그렇지 않은 경우)와 관계없이 어떠한 책임도 지지 않으며, 이와 같은 손실의 발생 가능성이 통지되었다 하더라도 마찬가지입니다.

NetApp은 본 문서에 설명된 제품을 언제든지 예고 없이 변경할 권리를 보유합니다. NetApp은 NetApp의 명시적인 서면 동의를 받은 경우를 제외하고 본 문서에 설명된 제품을 사용하여 발생하는 어떠한 문제에도 책임을 지지 않습니다. 본 제품의 사용 또는 구매의 경우 NetApp에서는 어떠한 특허권, 상표권 또는 기타 지적 재산권이 적용되는 라이센스도 제공하지 않습니다.

본 설명서에 설명된 제품은 하나 이상의 미국 특허, 해외 특허 또는 출원 중인 특허로 보호됩니다.

제한적 권리 표시: 정부에 의한 사용, 복제 또는 공개에는 DFARS 252.227-7013(2014년 2월) 및 FAR 52.227- 19(2007년 12월)의 기술 데이터-비상업적 품목에 대한 권리(Rights in Technical Data -Noncommercial Items) 조항의 하위 조항 (b)(3)에 설명된 제한사항이 적용됩니다.

여기에 포함된 데이터는 상업용 제품 및/또는 상업용 서비스(FAR 2.101에 정의)에 해당하며 NetApp, Inc.의 독점 자산입니다. 본 계약에 따라 제공되는 모든 NetApp 기술 데이터 및 컴퓨터 소프트웨어는 본질적으로 상업용이며 개인 비용만으로 개발되었습니다. 미국 정부는 데이터가 제공된 미국 계약과 관련하여 해당 계약을 지원하는 데에만 데이터에 대한 전 세계적으로 비독점적이고 양도할 수 없으며 재사용이 불가능하며 취소 불가능한 라이센스를 제한적으로 가집니다. 여기에 제공된 경우를 제외하고 NetApp, Inc.의 사전 서면 승인 없이는 이 데이터를 사용, 공개, 재생산, 수정, 수행 또는 표시할 수 없습니다. 미국 국방부에 대한 정부 라이센스는 DFARS 조항 252.227-7015(b)(2014년 2월)에 명시된 권한으로 제한됩니다.

#### 상표 정보

NETAPP, NETAPP 로고 및 <http://www.netapp.com/TM>에 나열된 마크는 NetApp, Inc.의 상표입니다. 기타 회사 및 제품 이름은 해당 소유자의 상표일 수 있습니다.